# Referenčni priročnik za strojno opremo – računalnik serije dc7900 z ultratankim namiznim ohišjem Poslovni računalniki HP Compaq

© Copyright 2008 Hewlett-Packard Development Company, L.P. Informacije v tem priročniku se lahko spremenijo brez poprejšnjega obvestila.

Microsoft, Windows in Windows Vista so ali blagovne znamke ali registrirane blagovne znamke podjetja Microsoft Corporation v Združenih državah Amerike in/ali drugih državah.

Edine garancije za HP-jeve izdelke oziroma storitve so navedene v izrecnih izjavah o jamstvu, priloženih tem izdelkom in storitvam. Nobenega dela tega dokumenta se ne sme razlagati kot dodatno jamstvo. HP ni odgovoren za tehnične ali uredniške napake ali pomanjkljivosti v tem dokumentu.

Ta dokument vsebuje zasebne informacije, ki so zaščitene z avtorskimi pravicami. Nobenega dela tega dokumenta ne smete fotokopirati, reproducirati ali prevesti v drug jezik brez poprejšnjega izrecnega pisnega dovoljenja družbe Hewlett-Packard Company.

Referenčni priročnik za strojno opremo

Računalnika dc7900 z ultratankim namiznim ohišjem

Prva izdaja (julij 2008)

Št. dela dokumenta: 490840-BA1

### **O tej knjigi**

Ta priročnik nudi osnovne informacije za nadgradnjo tega modela računalnika.

- **OPOZORILO!** Tako poudarjeno besedilo opozarja, da utegnete biti izpostavljeni telesnim poškodbam ali smrtni nevarnosti, če ne boste upoštevali navodil.
- **POZOR:** Tako poudarjeno besedilo opozarja, da lahko pride do poškodbe opreme oziroma izgube podatkov, če ne boste upoštevali navodil.
- **FOPOMBA:** Tako poudarjeno besedilo opozarja na pomembne dodatne informacije.

# **Kazalo**

#### 1 Funkcije izdelka

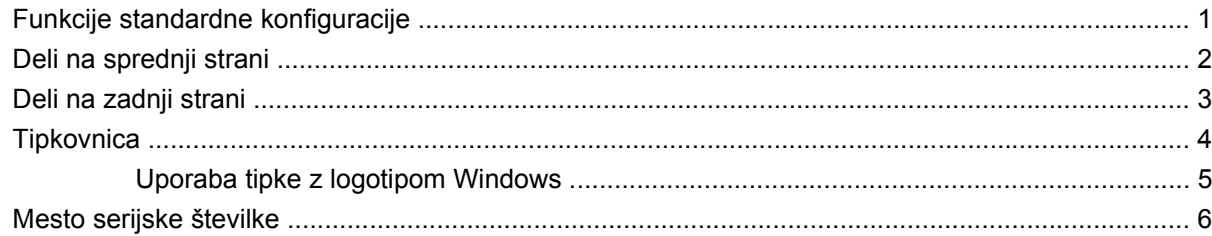

#### 2 Nadgradnje strojne opreme

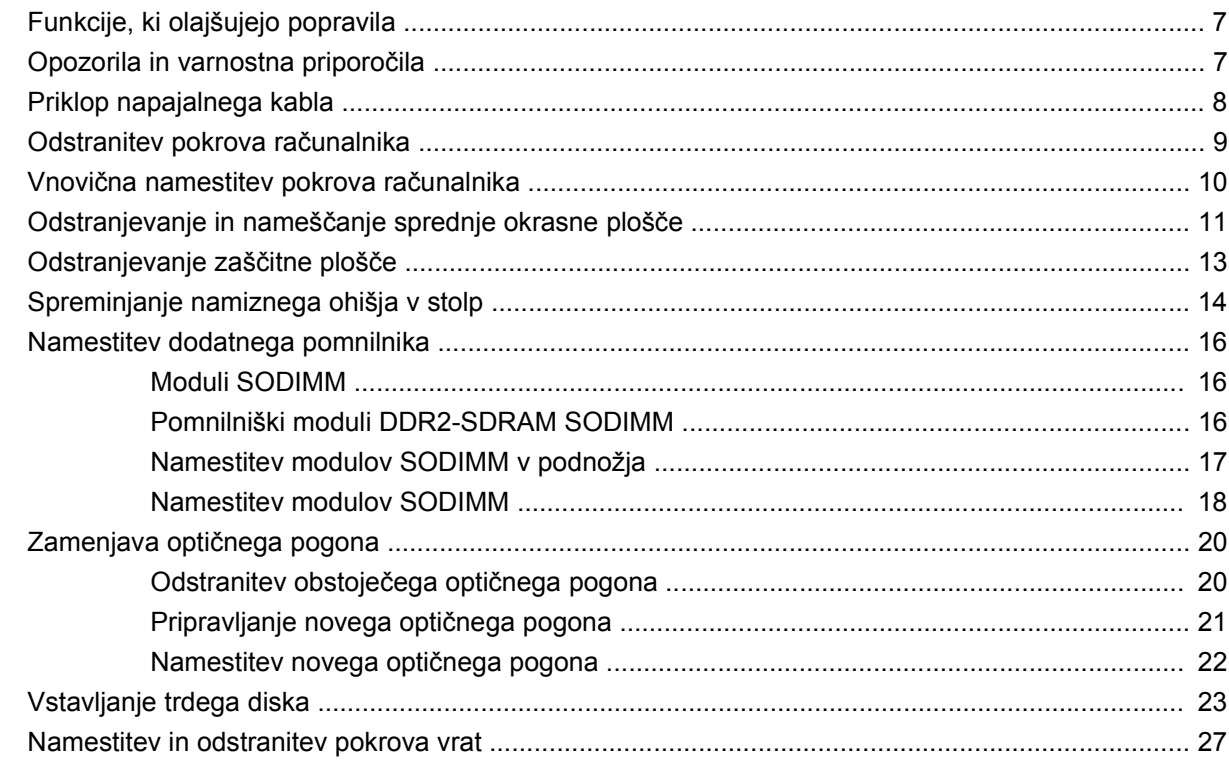

#### Dodatek A Tehnični podatki

#### Dodatek B Zamenjava baterije

#### Dodatek C Priprave za varnostno zaklepanje

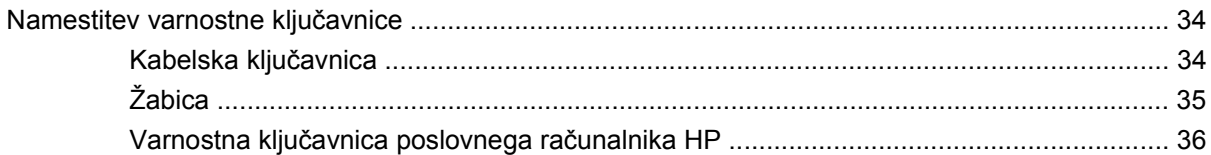

#### Dodatek D Elektrostatična razelektritev

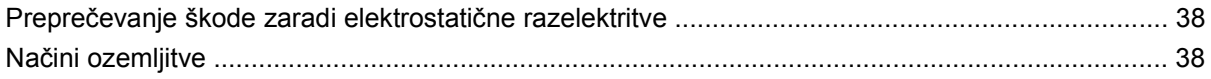

#### Dodatek E Priporočila za uporabo računalnika, redno vzdrževanje in pripravo na prevoz

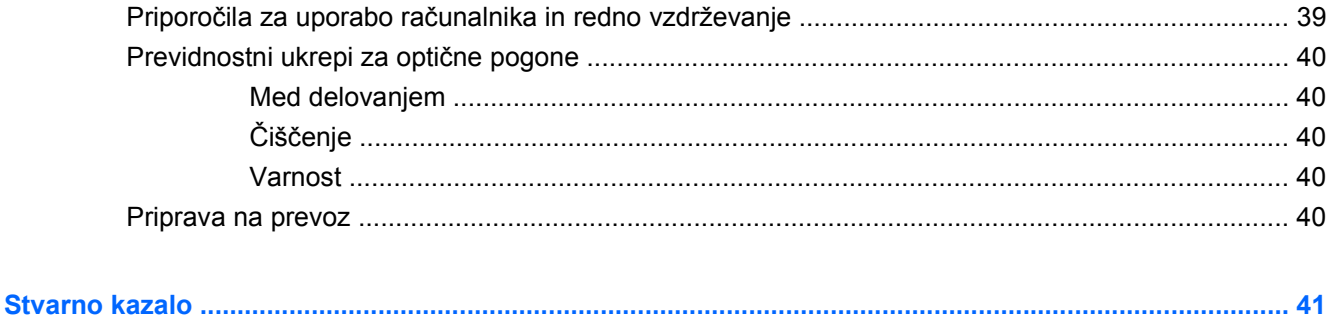

# <span id="page-6-0"></span>**1 Funkcije izdelka**

# **Funkcije standardne konfiguracije**

Funkcije računalnika HP Compaq z ultratankim namiznim ohišjem se lahko razlikujejo glede na model računalnika. Za popoln seznam strojne in programske opreme, nameščene v računalniku, zaženite diagnostični program (priložen samo nekaterim modelom računalnika). Navodila o uporabi naprave najdete v *Priročniku za odpravljanje težav*.

**Slika 1-1** Računalnik z ultratankim namiznim ohišjem

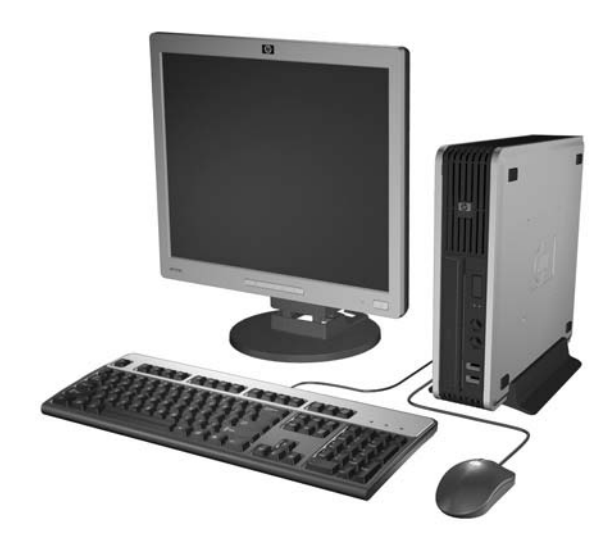

# <span id="page-7-0"></span>**Deli na sprednji strani**

Konfiguracija pogonov se lahko razlikuje glede na model računalnika.

**Slika 1-2** Deli na sprednji strani

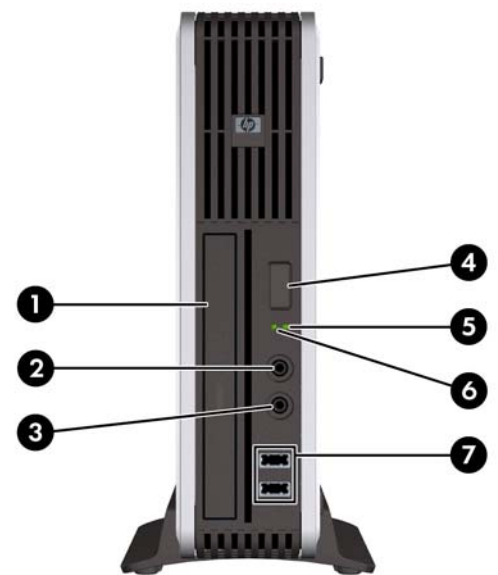

#### **Tabela 1-1 Deli na sprednji strani**

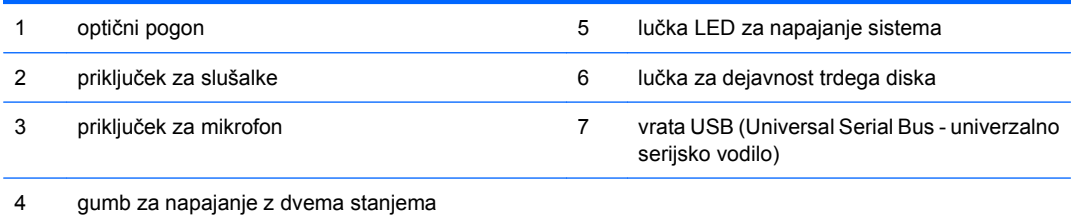

2 Poglavje 1 Funkcije izdelka SLWW

# <span id="page-8-0"></span>**Deli na zadnji strani**

**Slika 1-3** Komponente na zadnji strani

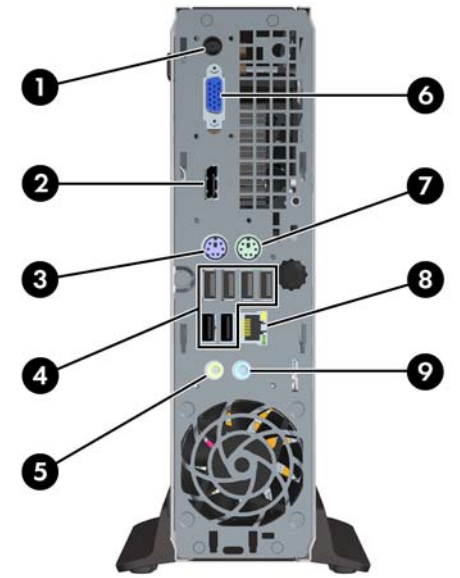

#### **Tabela 1-2 Deli na zadnji strani**

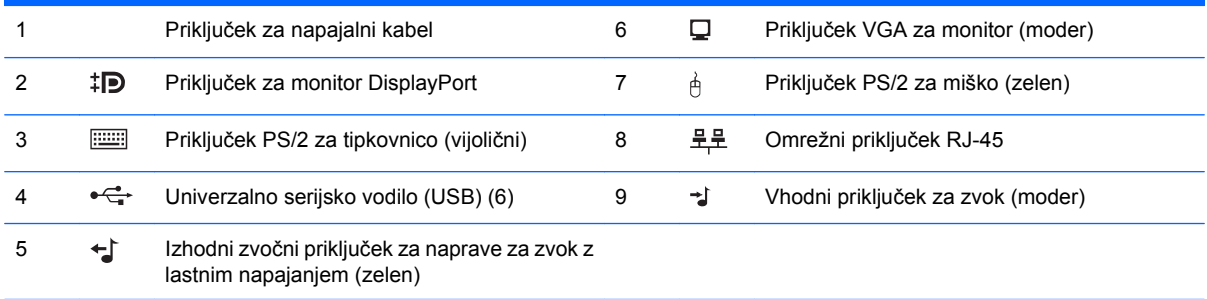

**OPOMBA:** Postavitev in število priključkov se lahko razlikujeta glede na model računalnika.

Vhodni avdio priključek je možno na nadzorni plošči avdio pogona nastaviti kot priključek za mikrofon.

# <span id="page-9-0"></span>**Tipkovnica**

**Slika 1-4** Deli tipkovnice

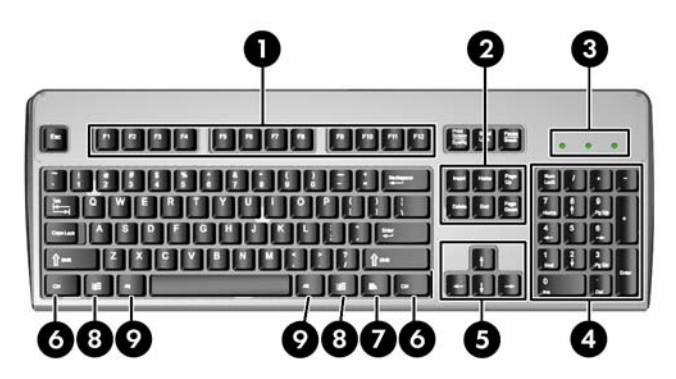

#### **Tabela 1-3 Deli tipkovnice**

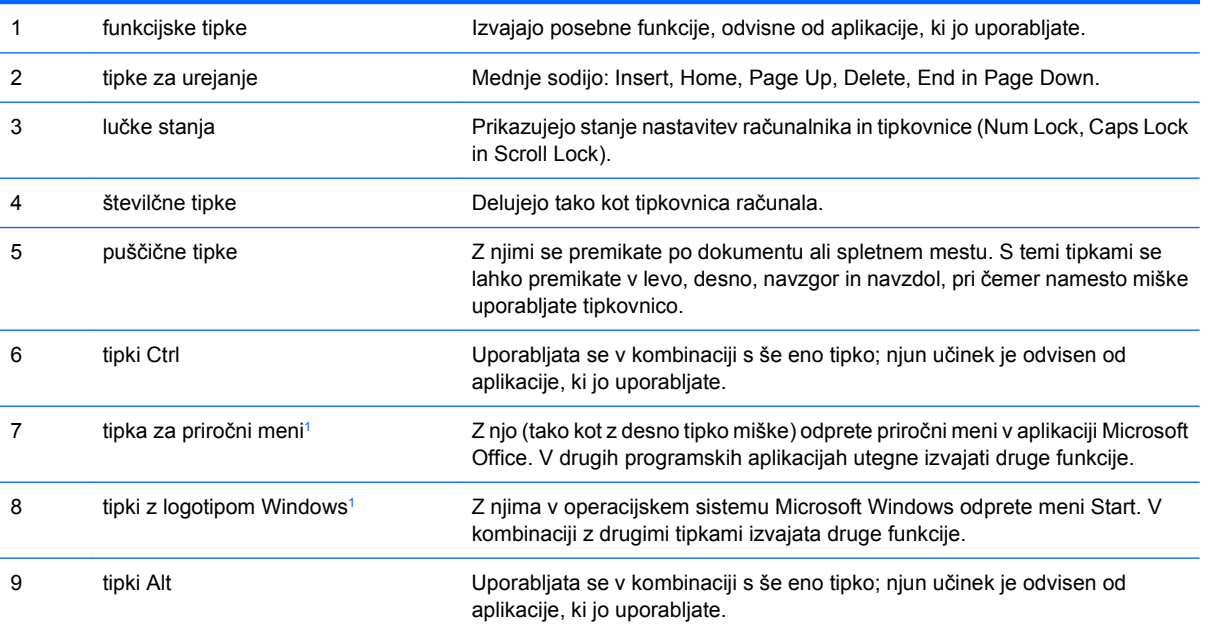

<sup>1</sup> Tipke, na voljo v izbranih geografskih regijah.

### <span id="page-10-0"></span>**Uporaba tipke z logotipom Windows**

Tipko z logotipom Windows uporabljajte v kombinaciji z drugimi tipkami za izvajanje določenih funkcij, ki so na voljo v operacijskem sistemu Windows. Kje najdete tipko z logotipom Windows, si oglejte v razdelku [Tipkovnica na strani 4.](#page-9-0)

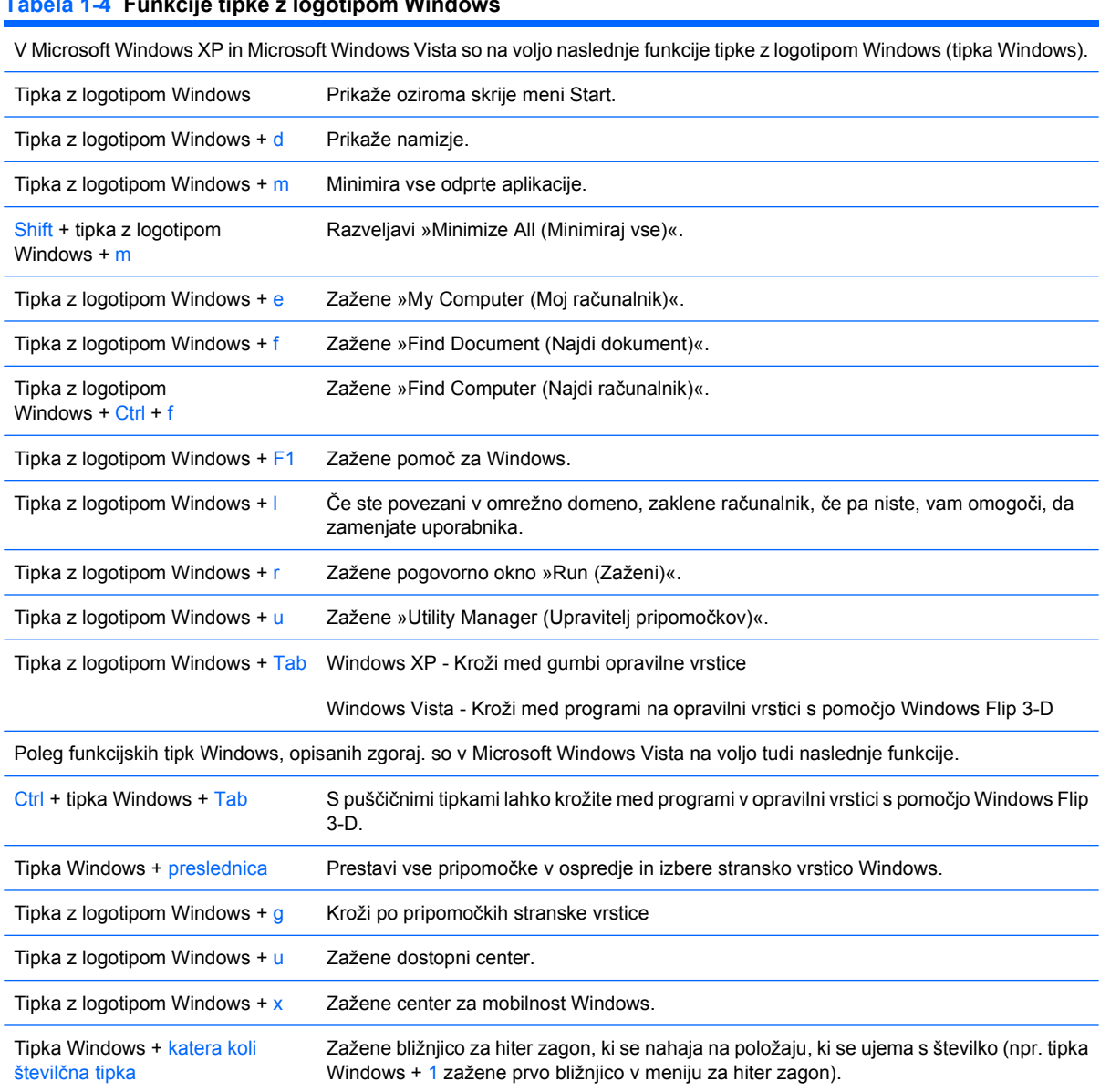

#### **Tabela 1-4 Funkcije tipke z logotipom Windows**

### <span id="page-11-0"></span>**Mesto serijske številke**

Vsak računalnik ima edinstveno serijsko številko in številko ID izdelka, ki ju najdete na zgornjem pokrovu računalnika, če ima računalnik ohišje stolp. Ti številki imejte pri roki, kadar se za pomoč obračate na službo za stranke.

**Slika 1-5** Mesto serijske številke in identifikacijske številke izdelka

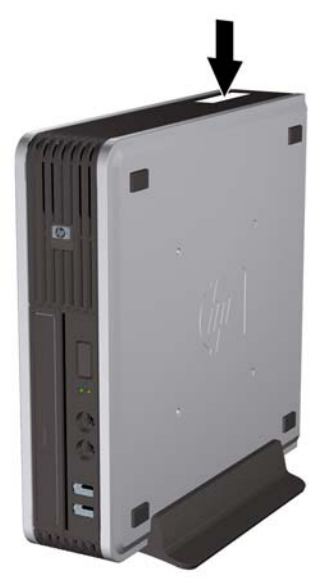

# <span id="page-12-0"></span>**2 Nadgradnje strojne opreme**

# **Funkcije, ki olajšujejo popravila**

Računalnik ima več funkcij, ki olajšujejo nadgrajevanje in popravila. Za večino namestitvenih postopkov, opisanih v tem poglavju, ne potrebujete orodij.

### **Opozorila in varnostna priporočila**

Pred nadgradnjo računalnika skrbno preberite vsa ustrezna navodila, previdnostne ukrepe in opozorila v tem priročniku.

**OPOZORILO!** Za zmanjšanje nevarnosti telesne poškodbe ali škode na opremi zaradi električnega sunka, vročih površin ali požara storite naslednje:

Napajalni kabel izključite iz električne vtičnice in se ne dotikajte notranjih delov sistema, dokler se ne ohladijo.

Telekomunikacijskih oziroma telefonskih priključkov ne priklapljajte v vtiče krmilnika omrežnega vmesnika (NIC).

Ne onemogočite ozemljenega vtiča na napajalnem kablu, saj ima pomembno varnostno vlogo.

Napajalni kabel priključite v ozemljeno vtičnico, ki je vedno lahko dostopna.

Za zmanjšanje tveganja resnih poškodb preberite *Priročnik za varnost & udobje*. V njem so opisani pravilna namestitev delovne postaje, drža, zdravje in delovne navade računalniških uporabnikov, vsebuje pa tudi pomembne informacije o električni in mehanski varnosti. Ta priročnik se nahaja na spletni strani [http://www.hp.com/ergo.](http://www.hp.com/ergo)

**OPOZORILO!** V notranjosti so deli pod napetostjo in premični deli.

Pred odstranjevanjem ohišja odklopite napajanje opreme.

Pred ponovnim vklopom opreme namestite ohišje nazaj.

**POZOR:** Statična elektrika lahko poškoduje električne dele računalnika ali dodatne opreme. Preden začnete s temi postopki, se razelektrite (dotaknite se ozemljenega kovinskega predmeta). Več informacij najdete v Dodatku D, Elektrostatič[na razelektritev na strani 38](#page-43-0).

Kadar je računalnik priključen na omrežni vir napajanja, je sistemska plošča vedno pod napetostjo. V izogib okvaram notranjih delov pred odpiranjem računalnika napajalni kabel odklopite iz vira napajanja.

## <span id="page-13-0"></span>**Priklop napajalnega kabla**

Pri priklopu napajalnega kabla je pomembno, da sledite spodnjim korakom in tako zagotovite, da se kabel ne iztakne iz računalnika.

- **1.** Priklopite napajalni kabel na napajalni priključek na zadnji strani računalnika (1).
- **2.** Vstavite pritrdilno sponko za napajalni kabel v režo na zračnem ventilatorju, da preprečite odklop kabla iz računalnika (2).
- **3.** Odvečni napajalni kabel zvežite s priloženo vrvico (3).
- **4.** Priklopite drugi konec napajalnega kabla v električno vtičnico.

**Slika 2-1** Priklop napajalnega kabla

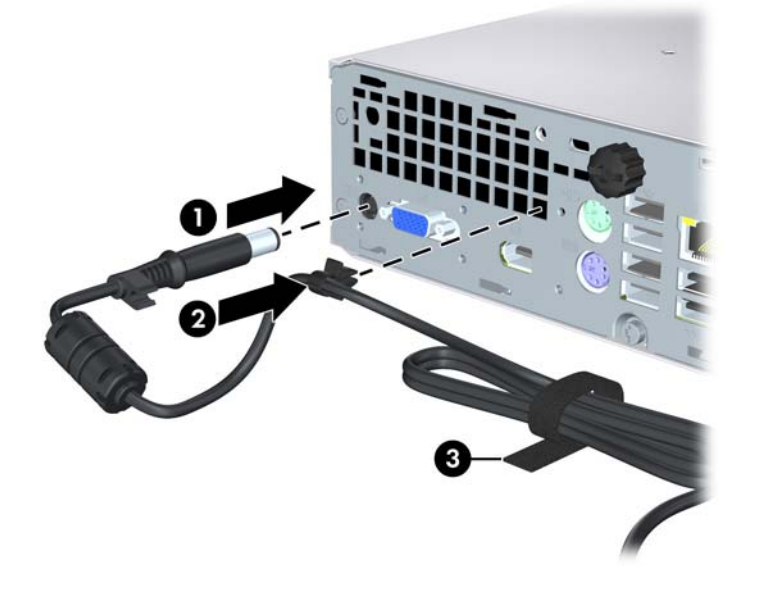

**POZOR:** Če napajalnega kabla ne zavarujete s pritrdilno sponko, se lahko kabel iztakne in izgubite podatke.

## <span id="page-14-0"></span>**Odstranitev pokrova računalnika**

Za dostop do notranjih komponent morate odstraniti dostopno ploščo:

- **1.** Odstranite/sprostite vse varnostne naprave, ki onemogočajo odprtje računalnika.
- **2.** Iz računalnika odstranite vse prenosne nosilce podatkov, kot so CD-ji.
- **3.** Pravilno izklopite računalnik z ukazom operacijskega sistema, nato pa še vse zunanje naprave.
- **4.** Napajalni kabel odstranite iz zidne vtičnice in nato iz vseh zunanjih naprav.
- **POZOR:** Ne glede na stanje vklopa je sistemska plošča vedno pod napetostjo, dokler je sistem priključen na aktivno električno vtičnico. V izogib okvaram notranjih delov računalnika izklopite napajalni kabel.
- **5.** Če je računalnik na stojalu, ga odstranite s stojala in položite na širšo stran.
- **6.** Zrahljajte vijak na zadnji strani računalnika (1), potisnite pokrov proti sprednji strani računalnika in ga dvignite (2).

**Slika 2-2** Odstranitev pokrova računalnika

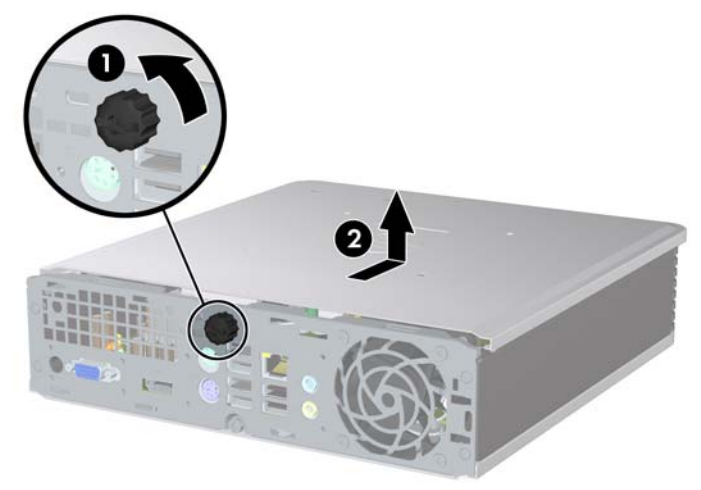

# <span id="page-15-0"></span>**Vnovična namestitev pokrova računalnika**

- **1.** Jezička na stranici najprej poravnajte z odprtinama na ohišju, nato pa pokrov potiskajte proti zadnji strani ohišja, dokler se ne ustavi (1).
- **2.** Privijte vijak, da pritrdite pokrov (2).

**Slika 2-3** Vnovična namestitev pokrova računalnika

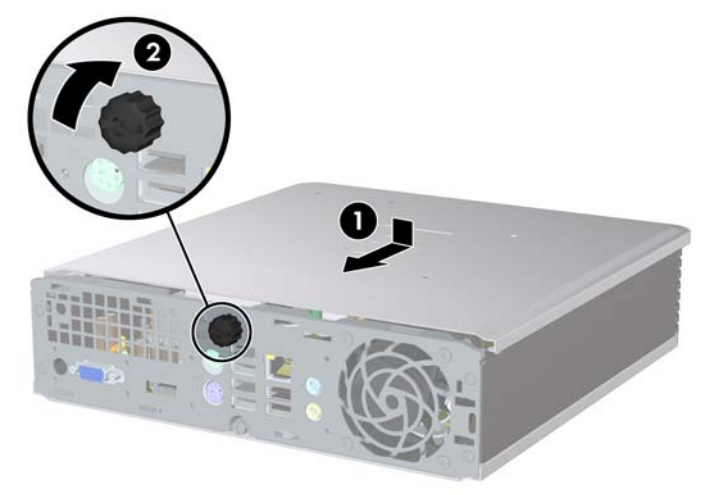

# <span id="page-16-0"></span>**Odstranjevanje in nameščanje sprednje okrasne plošče**

- **1.** Odstranite/sprostite vse varnostne naprave, ki onemogočajo odprtje računalnika.
- **2.** Iz računalnika odstranite vse prenosne nosilce podatkov, kot so CD-ji.
- **3.** Pravilno izklopite računalnik z ukazom operacijskega sistema, nato pa še vse zunanje naprave.
- **4.** Napajalni kabel odstranite iz zidne vtičnice in nato iz vseh zunanjih naprav.
- **POZOR:** Ne glede na stanje vklopa je sistemska plošča vedno pod napetostjo, dokler je sistem priključen na aktivno električno vtičnico. V izogib okvaram notranjih delov računalnika izklopite napajalni kabel.
- **5.** Če je računalnik na stojalu, ga odstranite s stojala in položite na širšo stran.
- **6.** Odstranite pokrov računalnika.
- **7.** Dvignite ventilator in sklop pokrov ter ju odložite na vrh optičnega pogona, da si omogočite dostop do sprostitvenih jezičkov sprednje okrasne plošče. Kabla ventilatorja vam ni treba odklopite iz sistemske plošče.

**Slika 2-4** Dviganje pokrova ventilatorja

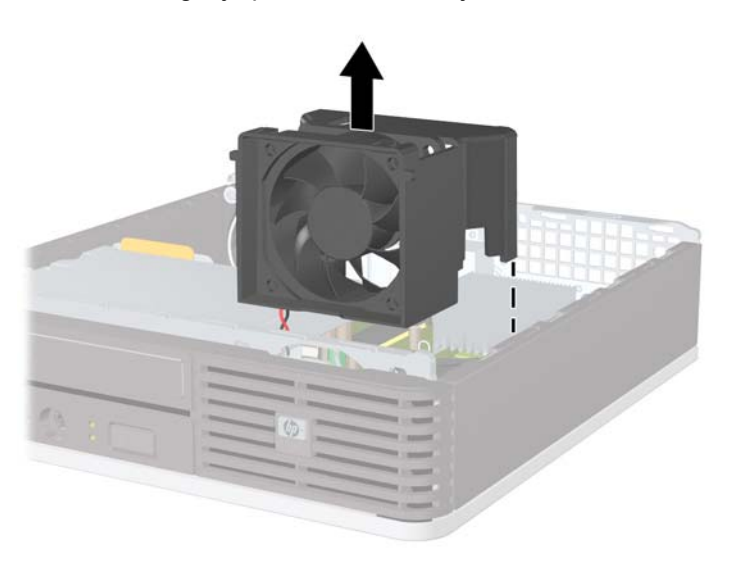

**8.** Pritisnite na sprostitvena jezička na notranji strani okrasne plošče proti desni strani računalnika (1) in obrnite ploščo v smeri od desne proti levi (2).

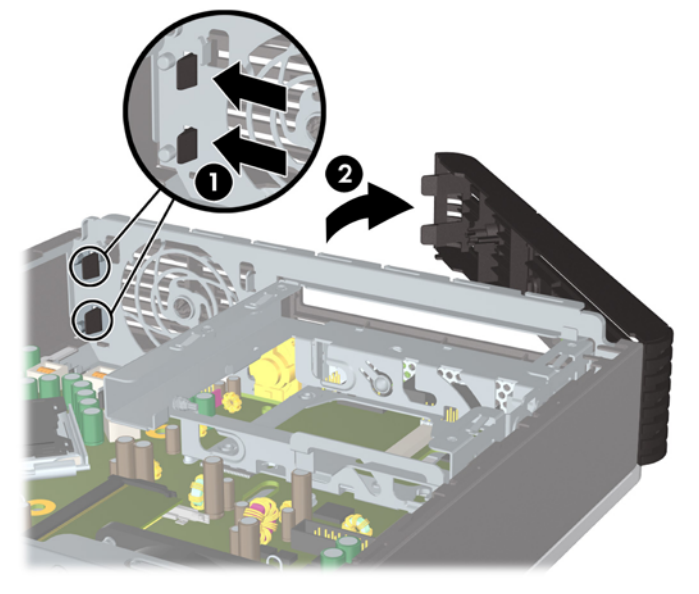

**Slika 2-5** Odstranjevanje sprednje okrasne plošče

**9.** Namestite pokrov ventilatorja.

Pri namestitvi sprednje okrasne plošče:

**1.** Potisnite jezičke na levi strani okrasne plošče v reže na ohišju (1) in nato potisnite desno stran plošče na ohišje, tako da se jezički zaskočijo (2).

**Slika 2-6** Vnovična namestitev sprednje okrasne plošče

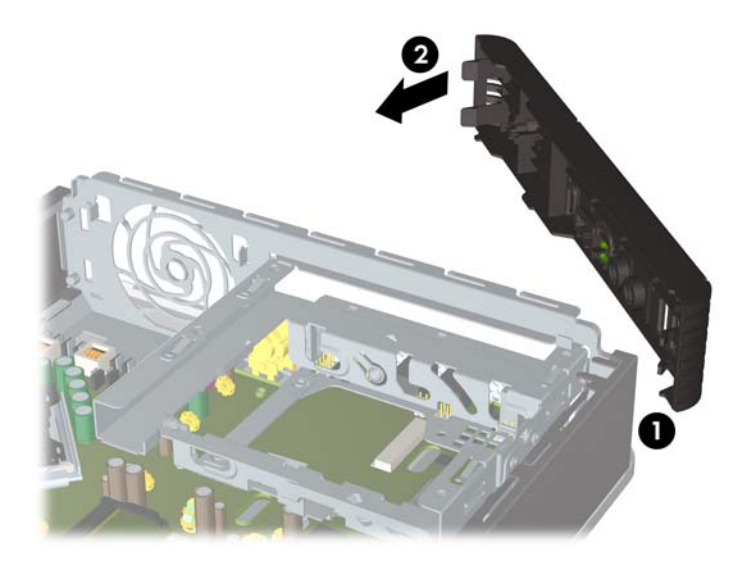

- **2.** Namestite pokrov.
- **3.** Če je bil računalnik na stojalu, ga znova namestite na stojalo.
- <span id="page-18-0"></span>**4.** Znova priključite napajalni kabel in vklopite računalnik.
- **5.** Zaklenite vse varnostne naprave, ki so bile sproščene, ko je bil pokrov odstranjen.

# **Odstranjevanje zaščitne plošče**

Pri nekaterih modelih ležišče za zunanji pokrov pokriva okrasna plošča, ki jo je treba pred namestitvijo pogona sneti. Okrasno ploščo odstranite tako:

- **1.** Odstranite sprednjo okrasno ploščo.
- **2.** Potisnite dva jezička, ki držita zaščitno ploščo, proti zunanjemu desnemu robu plošče (1) in povlecite zaščitno ploščo navznoter, da jo snamete (2).

**Slika 2-7** Odstranjevanje zaščitne plošče

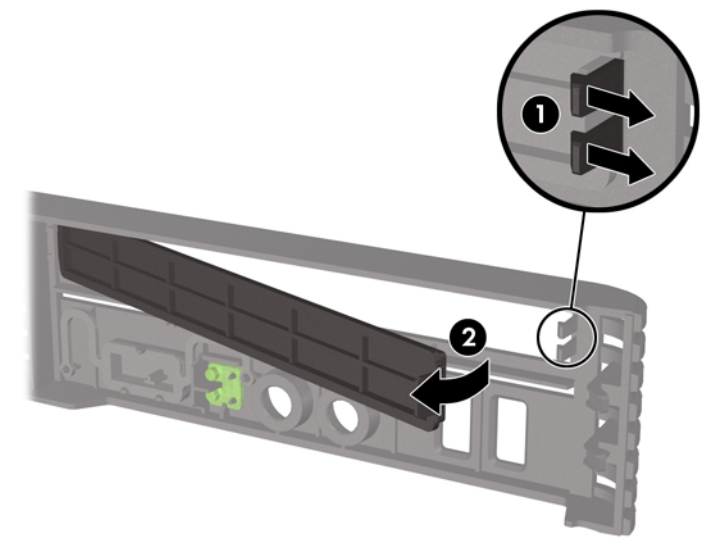

## <span id="page-19-0"></span>**Spreminjanje namiznega ohišja v stolp**

- **1.** Odstranite/sprostite vse varnostne naprave, ki onemogočajo odprtje računalnika.
- **2.** Iz računalnika odstranite vse prenosne nosilce podatkov, kot so CD-ji.
- **3.** Pravilno izklopite računalnik z ukazom operacijskega sistema, nato pa še vse zunanje naprave.
- **4.** Napajalni kabel odstranite iz zidne vtičnice in nato iz vseh zunanjih naprav.
- **POZOR:** Ne glede na stanje vklopa je sistemska plošča vedno pod napetostjo, dokler je sistem priključen na aktivno električno vtičnico. V izogib okvaram notranjih delov računalnika izklopite napajalni kabel.
- **5.** Če je računalnik na stojalu, ga odstranite s stojala in položite na širšo stran.
- **6.** Odstranite pokrov.
- **7.** Odstranite sprednjo okrasno ploščo.
- **8.** Na zadnji strani plošče z logotipom pritisnite na »stopnico«, da odstranite ploščo (1).
- **9.** Ploščico obrnite za 90 stopinj (2), nato pa potisnite ploščo z logotipom nazaj na svoje mesto.

**Slika 2-8** Obračanje plošče z logotipom HP

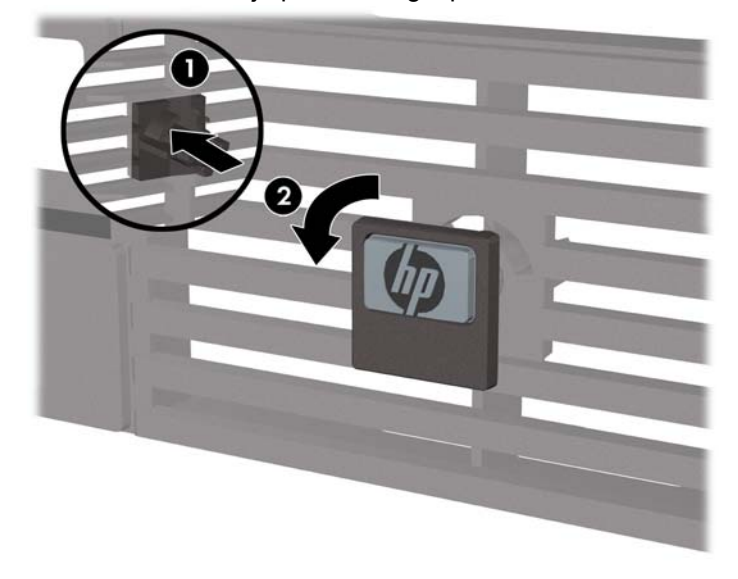

- **10.** Namestite sprednjo okrasno ploščo.
- **11.** Namestite pokrov.

**12.** Namestite računalnik v stojalo, da bo stabilen.

**Slika 2-9** Vstavljanje računalnika v stojalo

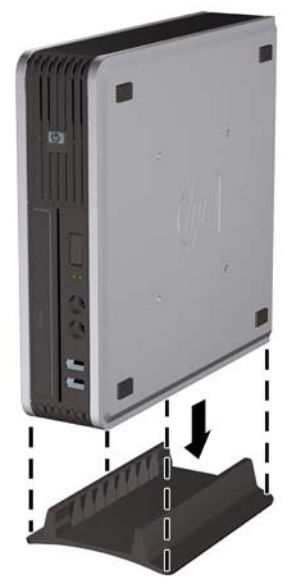

- **13.** Znova priključite zunanjo opremo, napajalni kabel priključite na omrežno vtičnico in vklopite računalnik.
- **14.** Zaklenite vse varnostne naprave, ki so bile sproščene, medtem ko je bil pokrov računalnika odstranjen.

Če želite računalnik iz stolpa vrniti v namizno konfiguracijo, opisane korake izvršite v obratnem vrstnem redu.

**OPOMBA:** Za montiranje računalnika na steno, mizo ali obračalno roko lahko pri HP dobite montažni nosilec s hitro sprostitvijo.

## <span id="page-21-0"></span>**Namestitev dodatnega pomnilnika**

Računalnik je tovarniško opremljen dinamičnim pomnilnikom z naključnim dostopom in dvojno hitrostjo prenosa podatkov 2 (DDR2-SDRAM) v pomnilniških modulih z dvema vrstama priključkov (SODIMM).

### **Moduli SODIMM**

V pomnilniška podnožja na sistemski plošči lahko vstavite največ dva standardna pomnilniška modula SODIMM. V teh podnožjih je tovarniško vgrajen vsaj en modul SODIMM. Če želite največjo možno kapaciteto pomnilnika, lahko na sistemsko ploščo namestite do 8 GB spomina.

### **Pomnilniški moduli DDR2-SDRAM SODIMM**

Če želite, da sistem deluje pravilno, morajo biti pomnilniški moduli SODIMM:

- standardni z 200 nožicami
- skladni s PC2-6400 800 MHz in brez medpomnilnika
- 1,8-voltni moduli SODIMM DDR2-SDRAM

Moduli SODIMM DDR2-SDRAM morajo tudi:

- podpirati zakasnitev CAS (CAS latency) 5 DDR2 800 MHz (časovna uskladitev 5-5-5) in zakasnitev CAS 6 DDR2 800 MHz (časovna uskladitev 6-6-6)
- biti skladni z obveznimi specifikacijami združenja JEDEC (Joint Electronic Device Engineering Council – skupni svet za načrtovanje elektronskih naprav)

Računalnik poleg tega podpira še:

- Pomnilniške tehnologije 512 Mb in 1 GB brez podpore za EGS
- enostranske in dvostranske module SODIMM
- moduli SODIMM, sestavljeni iz naprav x8 in x16; SODIMM, sestavljeni s pomnilnikom SDRAM x4, niso podprti
- **B** OPOMBA: Če namestite nepodprte module SODIMM, sistem ne bo deloval pravilno.

Informacije o določanju frekvence vodila procesorja za določen računalnik najdete v *Priročniku za program Computer Setup (F10)*.

### <span id="page-22-0"></span>**Namestitev modulov SODIMM v podnožja**

Na sistemski plošči sta dve podnožji za pomnilniške module SODIMM, eno podnožje na kanal. Podnožja so označena z DIMM1 in DIMM3. Podnožje DIMM1 deluje s pomnilniškim kanalom A, DIMM3 pa s pomnilniškim kanalom B.

**Slika 2-10** Mesta podnožij za module SODIMM

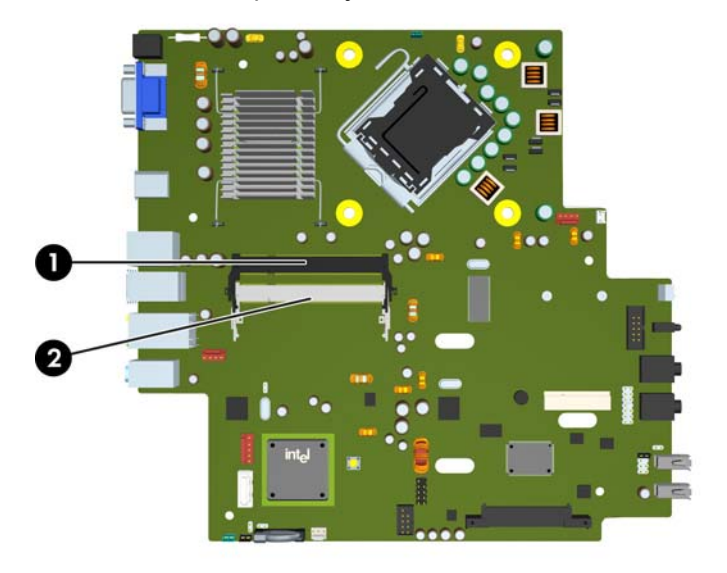

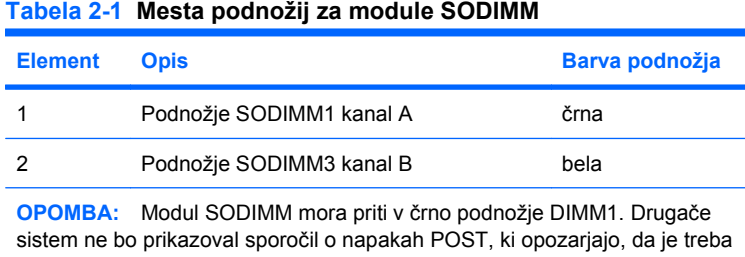

pomnilniški modul namestiti v črno vtičnico.

Sistem bo samodejno deloval v enokanalnem načinu, v dvokanalnem načinu ali v fleksibilnem načinu, odvisno od tega, kako so nameščeni moduli SODIMM.

- Sistem bo deloval v enokanalnem načinu, če so moduli SODIMM nameščeni le v enem kanalu.
- Sistem bo deloval v višje zmogljivem dvokanalnem načinu, če je kapaciteta spomina SODIMM na kanalu A enaka kapaciteti spomina SODIMM na kanalu B.
- Sistem bo deloval v fleksibilnem načinu, če zmogljivost modulov SODIMM v kanalu A ni enaka zmogljivosti modulov SODIMM v kanalu B. V fleksibilnem načinu kanal z najmanj pomnilnika označuje skupno količino pomnilnika, dodeljeno dvema kanaloma, preostanek pa je dodeljen enemu kanalu. Če bo imel en kanal več spomina kot drugi, potem je treba večjo količino dodeliti kanalu A.
- V vseh načinih je največja hitrost delovanja odvisna od najpočasnejšega modula SODIMM v sistemu.

### <span id="page-23-0"></span>**Namestitev modulov SODIMM**

**POZOR:** Preden dodate ali odstranite pomnilniške module, odstranite napajalni kabel. Ne glede na stanje vklopa so pomnilniški moduli vedno pod napetostjo, dokler je računalnik priključen na aktivno električno vtičnico. Dodajanje ali odstranjevanje pomnilniških modulov pod napetostjo lahko na pomnilniških modulih ali sistemski plošči povzroči nepopravljivo škodo.

Podnožja za pomnilniške module imajo pozlačene kovinske priključke. Pri nadgradnji pomnilnika je pomembno, da uporabite pomnilniške module s pozlačenimi kovinskimi priključki, saj lahko zaradi stika med nezdružljivimi kovinami pride do korozije in/ali oksidacije.

Statična elektrika utegne poškodovati elektronske dele računalnika ali dodatne razširitvene kartice. Preden začnete s temi postopki, se razelektrite (dotaknite se ozemljenega kovinskega predmeta). Več informacij najdete v Dodatku D, Elektrostatič[na razelektritev na strani 38](#page-43-0).

Bodite previdni, da se pri ravnanju s pomnilniškimi moduli ne dotaknete kovinskih priključkov, ker lahko tako modul poškodujete.

- **1.** Odstranite/sprostite vse varnostne naprave, ki onemogočajo odprtje računalnika.
- **2.** Iz računalnika odstranite vse prenosne nosilce podatkov, kot so CD-ji.
- **3.** Pravilno izklopite računalnik z ukazom operacijskega sistema, nato pa še vse zunanje naprave.
- **4.** Napajalni kabel odstranite iz zidne vtičnice in nato iz vseh zunanjih naprav.
- **POZOR:** Preden dodate ali odstranite pomnilniške module, izklopite napajalni kabel in počakajte približno 30 sekund, da se izprazni vsa preostala energija. Ne glede na stanje vklopa so pomnilniški moduli vedno pod napetostjo, dokler je računalnik priključen na aktivno električno vtičnico. Dodajanje ali odstranjevanje pomnilniških modulov pod napetostjo lahko na pomnilniških modulih ali sistemski plošči povzroči nepopravljivo škodo.
- **5.** Če je računalnik na stojalu, ga odstranite s stojala in položite na širšo stran.
- **6.** Odstranite pokrov računalnika.
- **7.** Poiščite podnožja za pomnilniške module na sistemski plošči.
- **OPOZORILO!** Ne dotikajte se vročih površin v računalniku, dokler se ne ohladijo, sicer se utegnete poškodovati.

**8.** Če želite dodati še en modul SODIMM, odstranite SODIMM z zgornjega podnožja DIMM1, da si omogočite dostop do spodnjega podnožja DIMM3. Potisnite zapaha na vsaki strani modula SODIMM (1) navzven in nato povlecite SODIMM iz podnožja (2).

2 п

**Slika 2-11** Odstranitev modula SODIMM

**9.** Potisnite nov modul SODIMM v podnožje pod približno 30° kotom (1) in nato pritisnite SODIMM (2) navzdol, da se zapaha zaskočita.

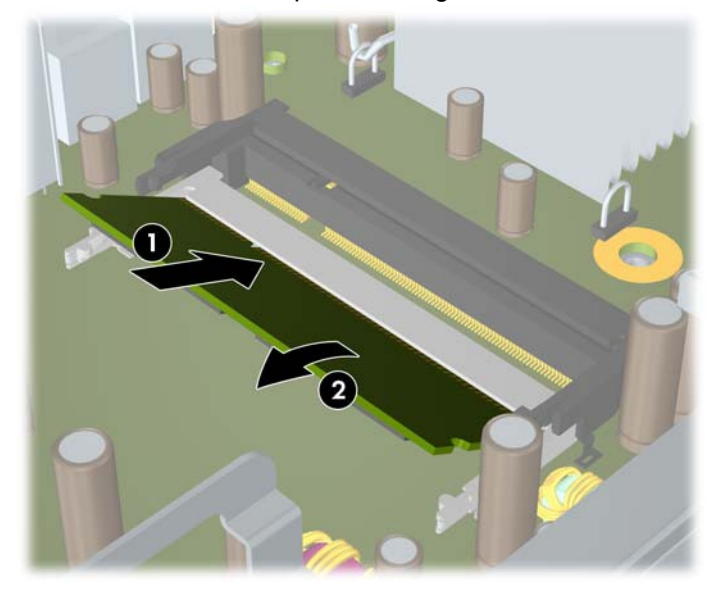

**Slika 2-12** Namestitev pomnilniškega modula SODIMM

**TOPOMBA:** Pomnilniški modul lahko namestite samo na en način. Zarezo na modulu poravnajte z jezičkom v podnožju.

Modul SODIMM mora priti v (zgornje) podnožje DIMM1.

- **10.** Vstavite SODIMM v podnožje DIMM1, če ste ga prej odstranili.
- **11.** Namestite pokrov.
- <span id="page-25-0"></span>**12.** Če je bil računalnik na stojalu, ga znova namestite na stojalo.
- **13.** Znova priključite napajalni kabel in vklopite računalnik.
- **14.** Zaklenite vse varnostne naprave, ki so bile sproščene, medtem ko je bil pokrov računalnika odstranjen.

Računalnik bo samodejno prepoznal dodatni pomnilnik, ko ga naslednjič vklopite.

## **Zamenjava optičnega pogona**

Ultratanki namizni računalnik uporablja optični pogon slimline Serial ATA (SATA).

### **Odstranitev obstoječega optičnega pogona**

- **1.** Odstranite/sprostite vse varnostne naprave, ki onemogočajo odprtje računalnika.
- **2.** Iz računalnika odstranite vse prenosne nosilce podatkov, kot so CD-ji.
- **3.** Pravilno izklopite računalnik z ukazom operacijskega sistema, nato pa še vse zunanje naprave.
- **4.** Napajalni kabel odstranite iz zidne vtičnice in nato iz vseh zunanjih naprav.
- $\triangle$  **POZOR:** Ne glede na stanje vklopa je sistemska plošča vedno pod napetostio, dokler je sistem priključen na aktivno električno vtičnico. V izogib okvaram notranjih delov računalnika izklopite napajalni kabel.
- **5.** Če je računalnik na stojalu, ga odstranite s stojala in položite na širšo stran.
- **6.** Odstranite pokrov računalnika.
- **7.** Odklopite kabel na zadnji strani optičnega pogona (1), potisnite zeleni sprostitveni zapah na desni zadnji strani pogona proti sredini pogona (2), nato potisnite pogon naprej in iz ležišča skozi sprednjo ploščo (3).

**Slika 2-13** Odstranjevanje optičnega pogona

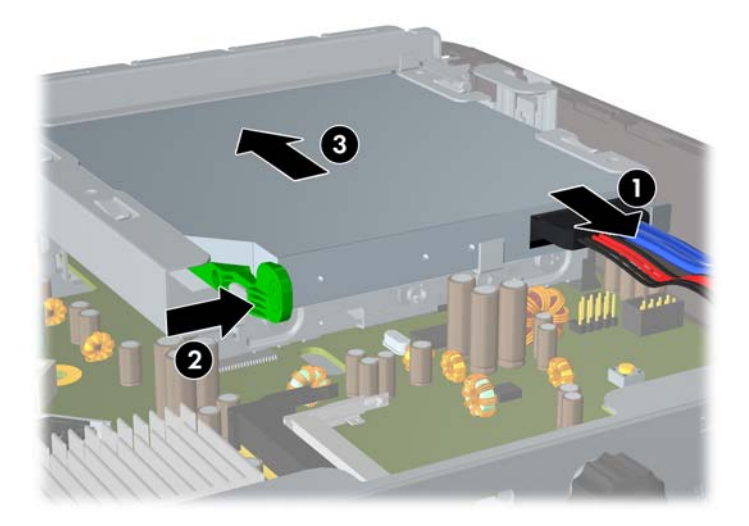

### <span id="page-26-0"></span>**Pripravljanje novega optičnega pogona**

Pred uporabo novega optičnega pogona pritrdite zapah.

- **1.** Z lepila na zapahu odstranite zaščitni papir.
- **2.** Ne pustite, da se zapah dotakne optičnega pogona in poravnajte luknje za zapahu z nastavki na strani optičnega pogona. Poskrbite, da bo zapah pravilno usmerjen.
- **3.** Nastavek na sprednji strani optičnega pogona vtaknite v luknjo na koncu zapaha in trdno stisnite zapah.
- **4.** Vstavite drugi nastavek in celotni zapah trdno pritisnite, da se dobro pritrdi na optični pogon.

**Slika 2-14** Poravnava zapaha

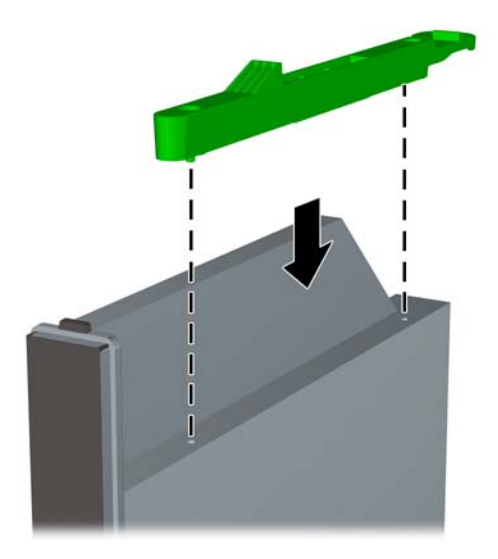

### <span id="page-27-0"></span>**Namestitev novega optičnega pogona**

- **E OPOMBA:** Pri vstavljanju optičnega pogona v ležišče, v katerem prej ni bilo pogona, morate najprej odstraniti dostopno plošč in okrasno ploščo, ki zakrivata odprtino ležišča. Sledite postopkom, opisanim v [Odstranitev pokrova ra](#page-14-0)čunalnika na strani 9 in [Odstranjevanje zaš](#page-18-0)čitne plošče na strani 13.
	- **1.** Pritrdite sprostitveni zapah na novi optični pogon. Glejte [Pripravljanje novega opti](#page-26-0)čnega pogona [na strani 21](#page-26-0).
	- **2.** Ko je zadnja stran optičnega pogona usmerjena proti računalnika in je sprostitveni zapah na notranji strani pogona, poravnajte pogon z odprtino na sprednji plošči.
	- **3.** Potisnite optični pogon skozi sprednjo ploščo do konca v ležišče, tako da se zaskoči (1), nato pa priklopite kabel na zadnji strani pogona (2).

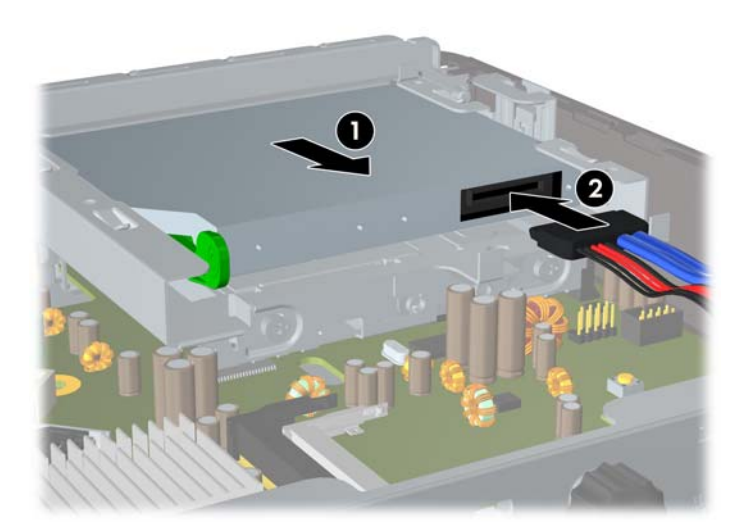

**Slika 2-15** Namestitev optičnega pogona

- **4.** Namestite pokrov.
- **5.** Če je bil računalnik na stojalu, ga znova namestite na stojalo.
- **6.** Znova priključite napajalni kabel in vklopite računalnik.
- **7.** Zaklenite vse varnostne naprave, ki so bile sproščene, medtem ko je bil pokrov računalnika odstranjen.

# <span id="page-28-0"></span>**Vstavljanje trdega diska**

**ForoMBA:** Računalnik z ultratankim namiznim ohišjem podpira samo 2,5-palčne trde diske vrste Serial ATA (SATA). Uporaba trdih diskov Parallel ATA (PATA) ni podprta.

Preden odstranite stari trdi disk, ne pozabite varnostno kopirati podatkov na njem, tako da jih boste lahko prenesli na novega. Če menjavate primarni trdi disk ne pozabite ustvariti kompleta obnovitvenih plošč, s katerimi boste lahko obnovili operacijski sistem, programske gonilnike in morebitne programske aplikacije, ki so bile vnaprej nameščene v računalniku. Če nimate kompleta teh CD-jev, izberite **Start** > **HP Backup and Recovery** in jih ustvarite zdaj.

2,5-palčni trdi disk je vstavljen v nosilec pod optičnim pogonom.

- **1.** Odstranite/sprostite vse varnostne naprave, ki onemogočajo odprtje računalnika.
- **2.** Iz računalnika odstranite vse prenosne nosilce podatkov, kot so CD-ji.
- **3.** Pravilno izklopite računalnik z ukazom operacijskega sistema, nato pa še vse zunanje naprave.
- **4.** Napajalni kabel odstranite iz zidne vtičnice in nato iz vseh zunanjih naprav.
- **POZOR:** Ne glede na stanje vklopa je sistemska plošča vedno pod napetostjo, dokler je sistem priključen na aktivno električno vtičnico. V izogib okvaram notranjih delov računalnika izklopite napajalni kabel.
- **5.** Če je računalnik na stojalu, ga odstranite s stojala in položite na širšo stran.
- **6.** Odstranite pokrov računalnika.
- **7.** Odstranite optični pogon. Navodila v razdelku [Odstranitev obstoje](#page-25-0)čega optičnega pogona [na strani 20](#page-25-0).
- **8.** Pritisnite levo sprostitveno zaponko na levi strani nosilca trdega diska (1) in nato obrnite ročaj nosilca na desno (2).

**Slika 2-16** Odklepanje nosilca trdega diska

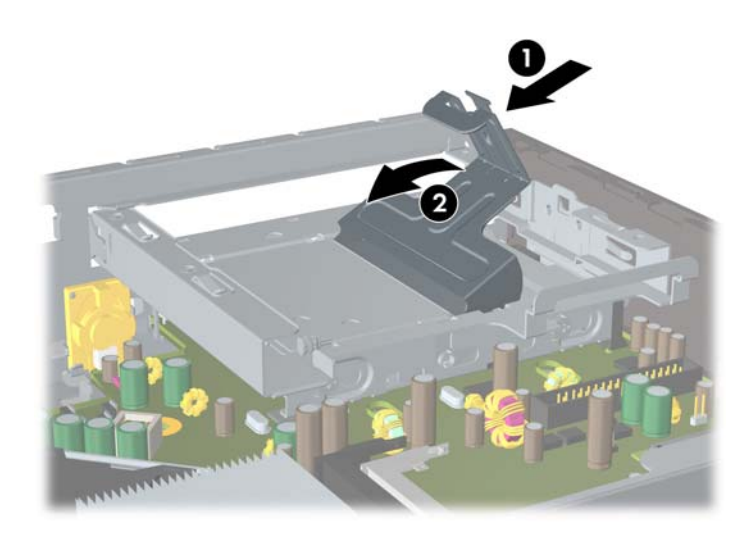

**9.** Dvignite nosilec trdega diska naravnost iz ohišja.

**Slika 2-17** Odstranitev nosilca trdega diska

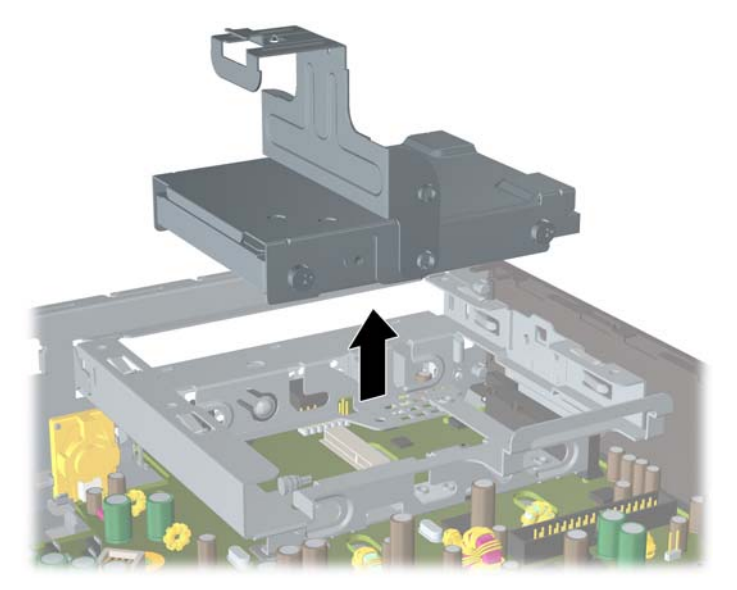

**10.** Če želite odstraniti trdi disk iz nosilca, odvijte vodilni vijak na sprednji levi strani nosilca. **Slika 2-18** Odvijanje vodilnega vijaka za trdi disk

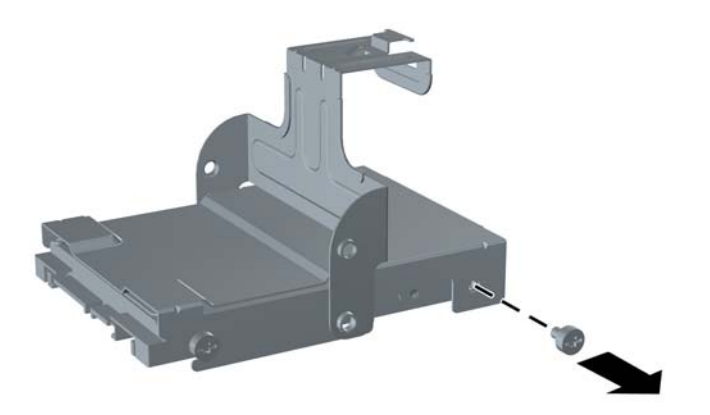

<span id="page-30-0"></span>**11.** Potisnite nosilec nazaj in odstranite trdi disk.

**Slika 2-19** Odstranitev trdega diska

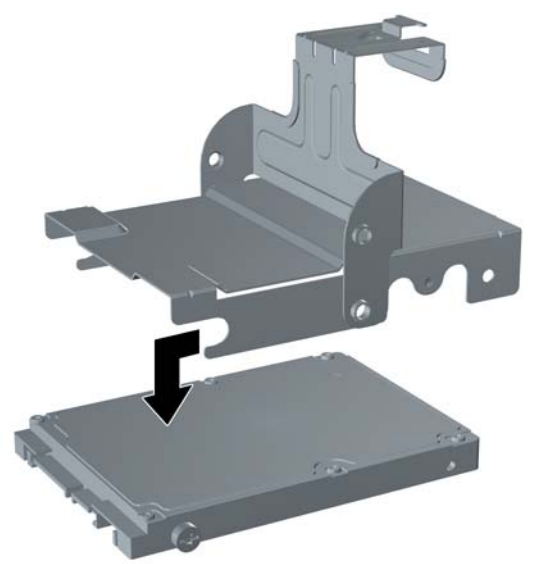

**12.** Tri preostale vodilne vijake (dva na desni in en zadaj na levi strani) prenesite iz starega na novi trdi disk.

**Slika 2-20** Prenos vodilnih vijakov

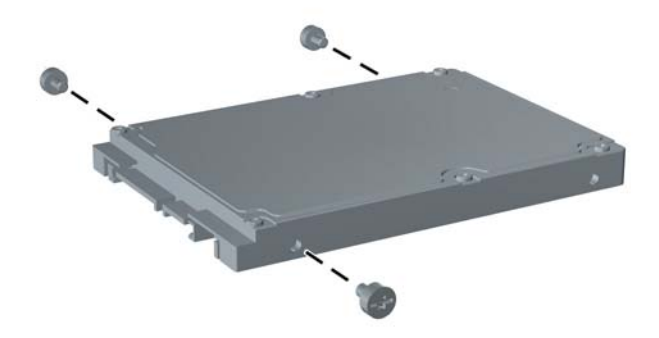

**13.** Poravnajte vodilna vijaka z utori na nosilcu in potisnite novi trdi disk na nosilec (1) ter nato vstavite vodilni vijak na sprednji levi strani nosilca in pritrdite trdi disk na nosilec (2).

**Slika 2-21** Namestitev trdega diska na nosilec

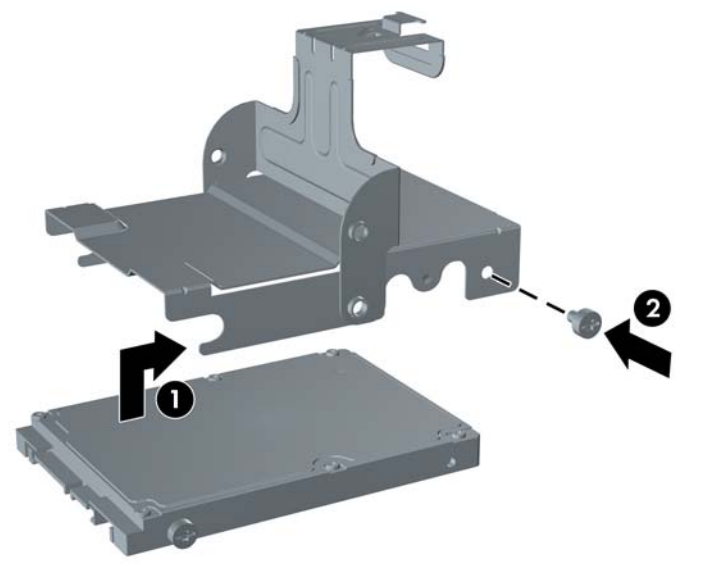

**14.** Pri vstavljanju nosilca za trdi disk nazaj v ohišje, poravnajte vodilna vijaka z utori na ležišču za pogon, spustite nosilec naravnost navzdol v ležišče (1) in potisnite ročko na nosilcu čisto navzdol (2), da bo pogon pravilno vstavljen in blokiran na položaju.

**Slika 2-22** Namestitev nosilca trdega diska

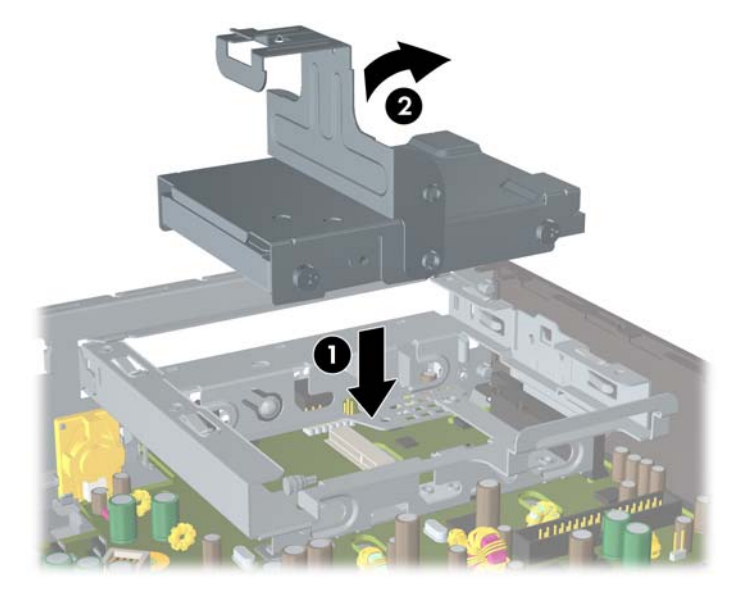

- **15.** Znova namestite pokrov računalnika.
- **16.** Če je bil računalnik na stojalu, ga znova namestite na stojalo.
- **17.** Znova priključite napajalni kabel in vklopite računalnik.
- **18.** Zaklenite vse varnostne naprave, ki so bile sproščene, medtem ko je bil pokrov računalnika odstranjen.

<span id="page-32-0"></span>**FOPOMBA:** Trdega diska SATA ni treba konfigurirati – računalnik ga samodejno prepozna ob naslednjem vklopu računalnika.

Ko ste vstavili trdi disk, uporabite komplet obnovitvenih plošč, ki ste jih ustvarili ob prvotnem zagonu računalnika, da obnovite operacijski sistem, programske gonilnike in morebitne programske aplikacije, ki so bile vnaprej nameščene v računalniku. Ko se postopek obnove konča, znova namestite datoteke, ki ste jih varnostno kopirali pred zamenjavo trdega diska.

### **Namestitev in odstranitev pokrova vrat**

Za računalnik je na voljo dodatni pokrov za vrata.

Za namestitev pokrova vrat:

- **1.** Napeljite kable skozi spodnjo odprtino na pokrovu za vrata (1) in jih priključite v zadnja vrata na računalniku.
- **2.** Vstavite jezičke na pokrovu vrat v reže na zadnji strani ohišja in nato potisnite pokrov na desno, tako da se jezički zaskočijo (2).

**Slika 2-23** Namestitev pokrova vrat

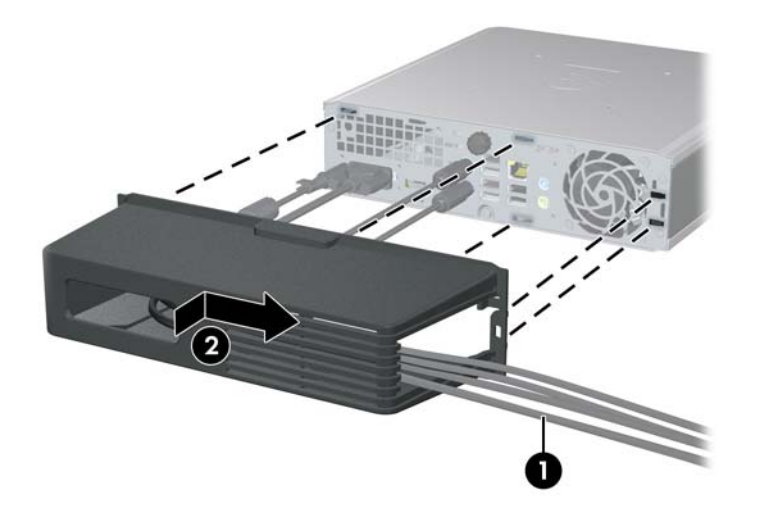

**DPOMBA:** Zaradi varnosti lahko na ohišje namestite dodatno ključavnico za kable, s katerimi sta zaklenjena pokrov vrat in računalnik. Glejte [Namestitev varnostne klju](#page-39-0)čavnice na strani 34.

Pokrov vrat je pritrjen z držalnim vzvodom, ki se nahaja v odprtini pokrova vrat. Če želite odstraniti pokrov vrat, povlecite vzvod nazaj proti odprtini (1) in potisnite pokrov na levo ter ga snemite z računalnika (2).

**Slika 2-24** Odstranitev pokrova vrat

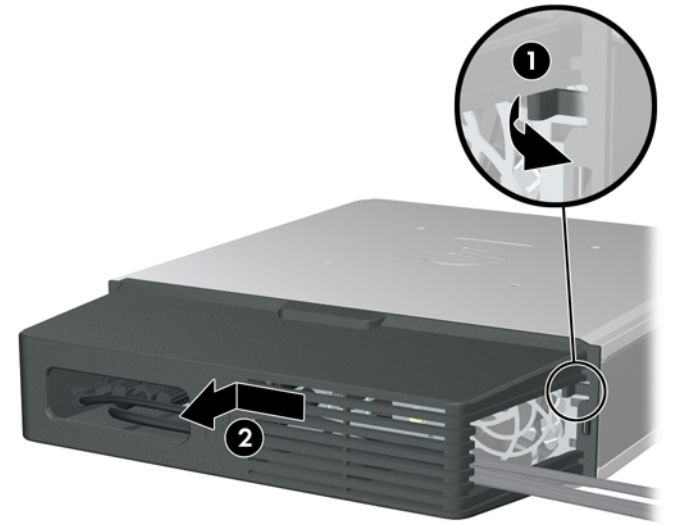

# <span id="page-34-0"></span>**A Tehnični podatki**

#### **Tabela A-1 Tehnični podatki**

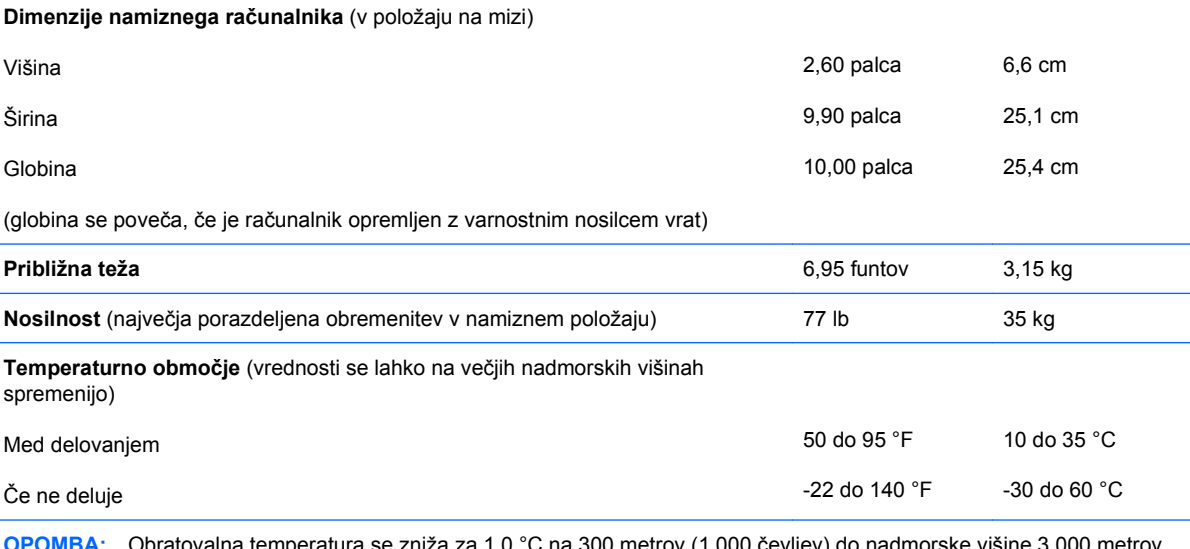

a 1,0 °C na 300 metrov (1.000 čevljev) do nadmorske višine 3.000 metrov (10.000 čevljev), daljša izpostavljenost neposredni sončni svetlobi ni dovoljena. Največja hitrost spreminjanja lahko znaša 10 °C (50 °F)/uro. Zgornja meja je lahko omejena z vrsto in številom nameščenih možnosti.

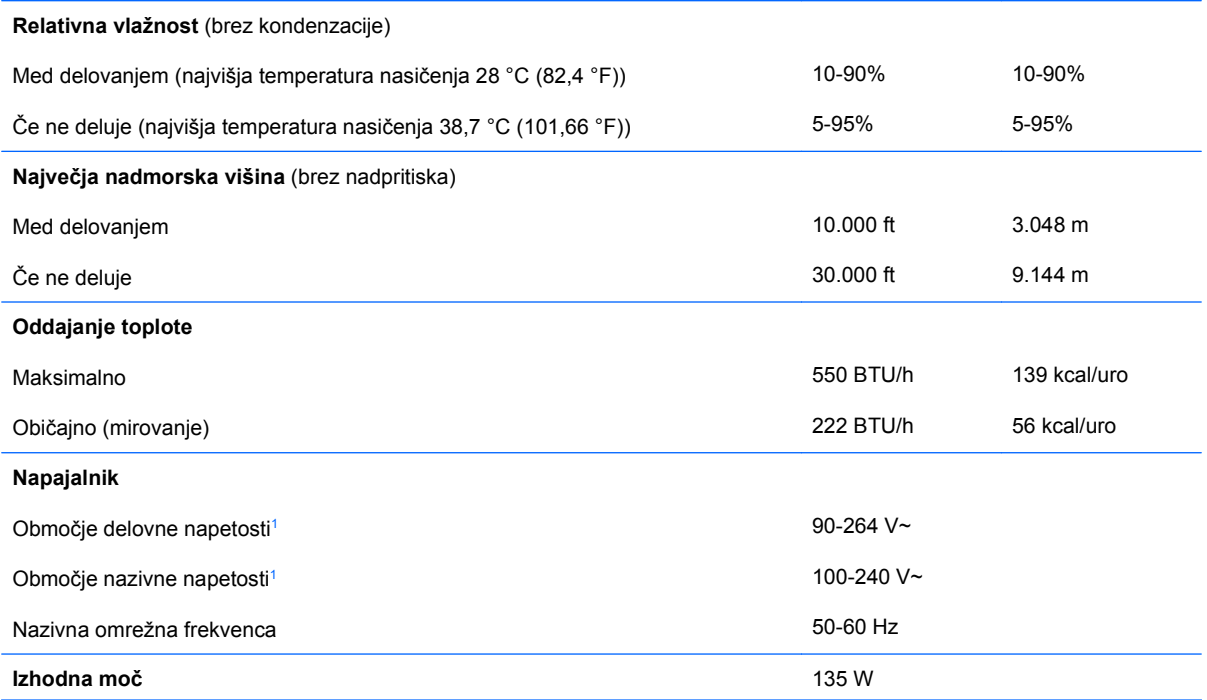

#### <span id="page-35-0"></span>**Tabela A-1 Tehnični podatki (Se nadaljuje)**

**Nazivni vhodni tok** (največji)<sup>1</sup> 2,2 A pri 100 V~ 1,1 A pri 200 V~

<sup>1</sup> Ta sistem uporablja zunanji napajalnik z aktivno korekcijo faktorja moči. To omogoča, da sistem izpolnjuje zahteve oznake CE za uporabo v državah Evropske unije. Napajalnik z aktivno korekcijo faktorja moči ima tudi dodatno prednost, saj ne zahteva stikala za izbiro območja vhodne napetosti.

# <span id="page-36-0"></span>**B Zamenjava baterije**

V računalnik je vgrajena baterija, ki napaja uro realnega časa. Ko baterijo zamenjate, uporabite takšno, kakršna je bila prvotno nameščena v računalniku, V računalnik je vgrajena 3-voltna litijeva gumbna baterija.

**OPOZORILO!** Računalnik vsebuje vgrajeno litijevo mangan-dioksidno baterijo. Če z njo ne ravnate pravilno, obstaja nevarnost požara in opeklin. Za zmanjšanje nevarnosti telesnih poškodb upoštevajte naslednje:

Baterije ne skušajte znova napolniti.

Baterije ne izpostavljajte temperaturam, višjim od 60 °C.

Baterije ne razstavljajte, ne mečkajte in ne luknjajte, ne povzročajte kratkega stika na zunanjih kontaktih in je ne mečite v ogenj ali vodo.

Baterijo zamenjajte s HP-jevo nadomestno baterijo, namenjeno temu izdelku.

**POZOR:** Pomembno je, da pred zamenjavo baterije naredite varnostno kopijo nastavitev CMOS. Ko baterijo odstranite ali zamenjate, se bodo nastavitve CMOS zbrisale. Za več informacij varnostnem kopiranju nastavitev CMOS si preberite *Priročnik za program Computer Setup (F10)*.

Statična elektrika lahko poškoduje elektronske dele računalnika ali dodatne opreme. Preden začnete s temi postopki, se razelektrite (dotaknite se ozemljenega kovinskega predmeta).

**OPOMBA:** Življenjsko dobo litijeve baterije lahko podaljšate tako, da računalnik priključite v delujočo električno vtičnico, saj se litijeva baterija troši samo takrat, kadar računalnik NI priključen na napajanje.

HP spodbuja stranke k recikliranju rabljene elektronske strojne opreme, originalnih kartuš HP in baterij za polnjenje. Več informacij o programih recikliranja najdete na spletnem mestu [http://www.hp.com/](http://www.hp.com/recycle) [recycle.](http://www.hp.com/recycle)

- **1.** Odstranite/sprostite vse varnostne naprave, ki onemogočajo odprtje računalnika.
- **2.** Iz računalnika odstranite vse prenosne nosilce podatkov, kot so CD-ji.
- **3.** Pravilno izklopite računalnik z ukazom operacijskega sistema, nato pa še vse zunanje naprave.
- **4.** Napajalni kabel odstranite iz zidne vtičnice in nato iz vseh zunanjih naprav.
- **POZOR:** Ne glede na stanje vklopa je sistemska plošča vedno pod napetostjo, dokler je sistem priključen na aktivno električno vtičnico. V izogib okvaram notranjih delov računalnika izklopite napajalni kabel.
- **5.** Če je računalnik na stojalu, ga odstranite s stojala in položite na širšo stran.
- **6.** Odstranite pokrov računalnika.
- **7.** Na sistemski plošči poiščite baterijo in nosilec baterije.
	- **TOPOMBA:** Pri nekaterih modelih računalnika je za dostop do baterije treba odstraniti tudi katerega od notranjih delov.
- **8.** Glede na vrsto nosilca baterije na sistemski plošči sledite spodnjim navodilom za zamenjavo baterije.

#### **Vrsta 1**

**a.** Izvlecite baterijo iz nosilca.

**Slika B-1** Odstranitev gumbne baterije (vrsta 1)

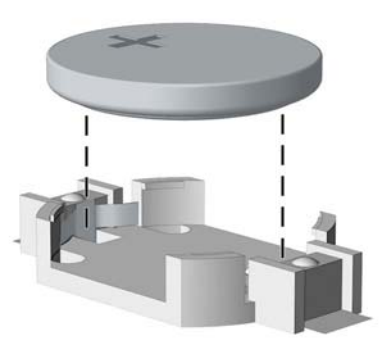

**b.** Nadomestno baterijo vstavite s pozitivnim polom obrnjenim navzgor. Nosilec baterije jo samodejno pritrdi v pravilen položaj.

#### **Vrsta 2**

- **a.** Baterijo sprostite tako, da stisnete kovinsko objemko, ki sega čez enega od robov baterije. Ko baterija izskoči, jo izvlecite (1).
- **b.** Novo baterijo vstavite tako, da en rob potisnete pod rob nosilca, pri čemer naj bo pozitivni pol obrnjen navzgor. Drugi rob baterije potisnite navzdol, da se objemka zaskoči okoli njega (2).

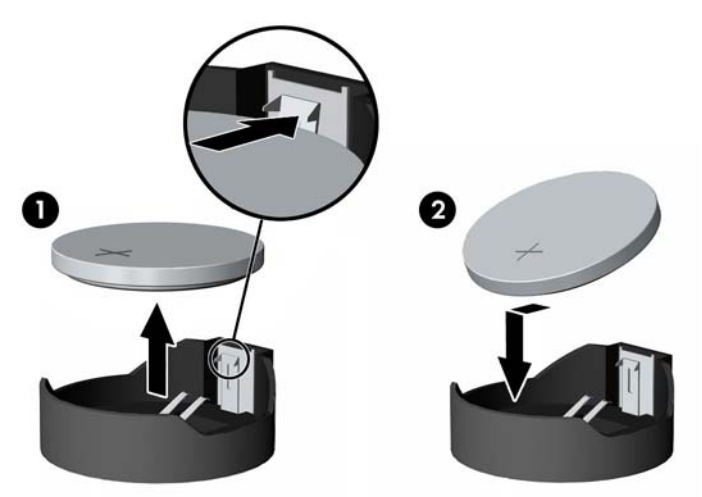

**Slika B-2** Odstranitev in zamenjava gumbne baterije (vrsta 2)

#### **Vrsta 3**

- **a.** Povlecite sponko (1), s katero je pritrjena baterija, in odstranite baterijo (2).
- **b.** Vstavite novo baterijo in jo pritrdite s sponko.

**Slika B-3** Odstranitev gumbne baterije (vrsta 3)

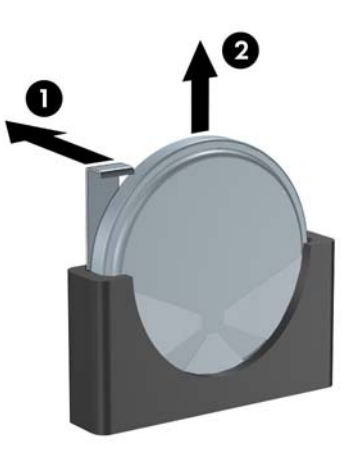

- **TOPOMBA:** Potem ko baterijo zamenjate, postopek dokončajte z naslednjimi koraki.
- **9.** Namestite pokrov.
- **10.** Če je bil računalnik na stojalu, ga znova namestite na stojalo.
- **11.** Znova priključite napajalni kabel in vklopite računalnik.
- **12.** Datum in čas, svoja gesla in vse druge posebne sistemske nastavitve ponastavite s programom Computer Setup. Za več informacij si preberite *Priročnik za program Computer Setup (F10)*.
- **13.** Zaklenite vse varnostne naprave, ki so bile sproščene, medtem ko je bil pokrov računalnika odstranjen.

# <span id="page-39-0"></span>**C Priprave za varnostno zaklepanje**

**OPOMBA:** Informacije o funkcijah v zvezi z varnostjo podatkov najdete v *Priročniku za program Computer Setup (F10)* in *Priročniku za upravljanje namizja* in v priročniku *HP ProtectTools Security Manager Guide* (nekateri modeli) na spletnem mestu<http://www.hp.com>.

Varnostne ključavnice, prikazane spodaj in na naslednjih straneh, se lahko uporabljajo za varovanje računalnika.

### **Namestitev varnostne ključavnice**

### **Kabelska ključavnica**

Na zadnji strani računalnika sta dve reži za zaklepanje kabla. Režo poleg krilatega vijaka uporabljajte, ko ni pokrova vrat. Režo na skrajni desni strani uporabljajte, ko je nameščen pokrov za vrata.

**Slika C-1** Namestitev kabelske ključavnice brez pokrova vrat

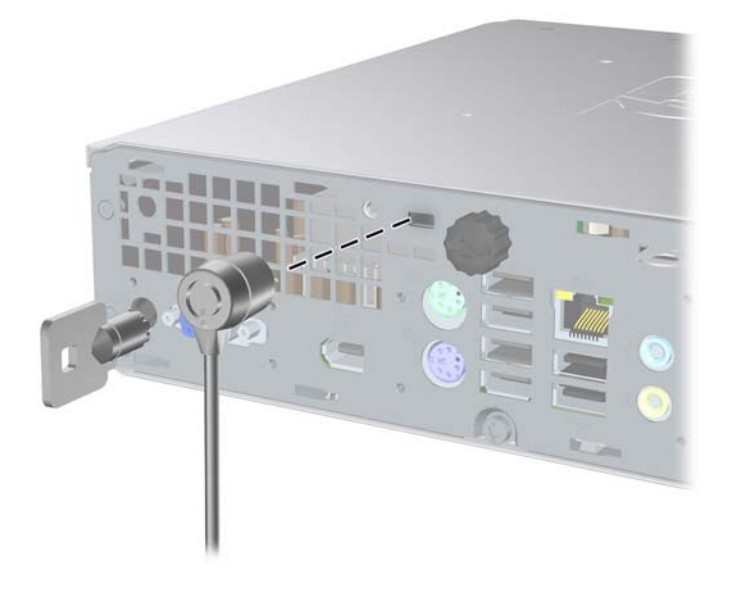

<span id="page-40-0"></span>**Slika C-2** Namestitev kabelske ključavnice z nameščenim pokrovom vrat

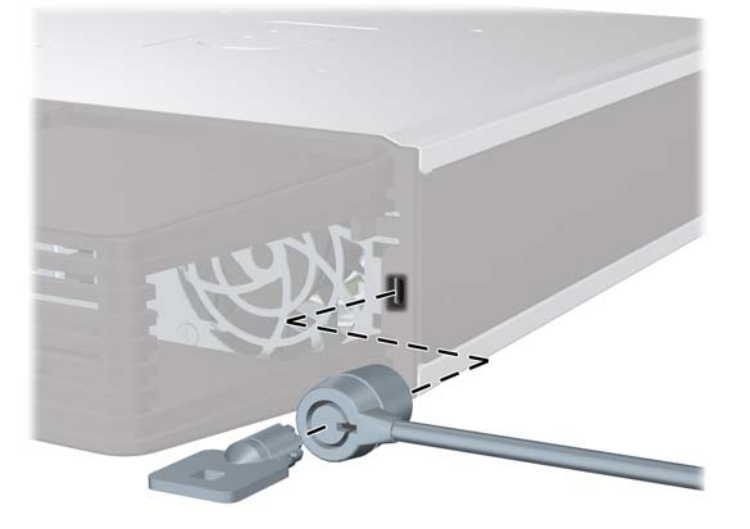

### **Žabica**

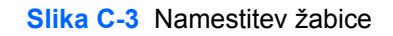

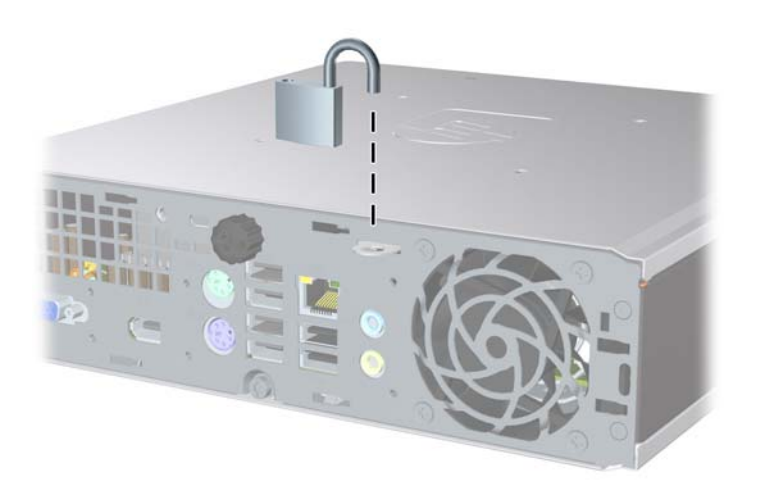

### <span id="page-41-0"></span>**Varnostna ključavnica poslovnega računalnika HP**

**1.** Pritrdite varnostni kabel tako, da ga ovijete okoli stacionarnega predmeta.

**Slika C-4** Pritrditev kabla na nepremični predmet

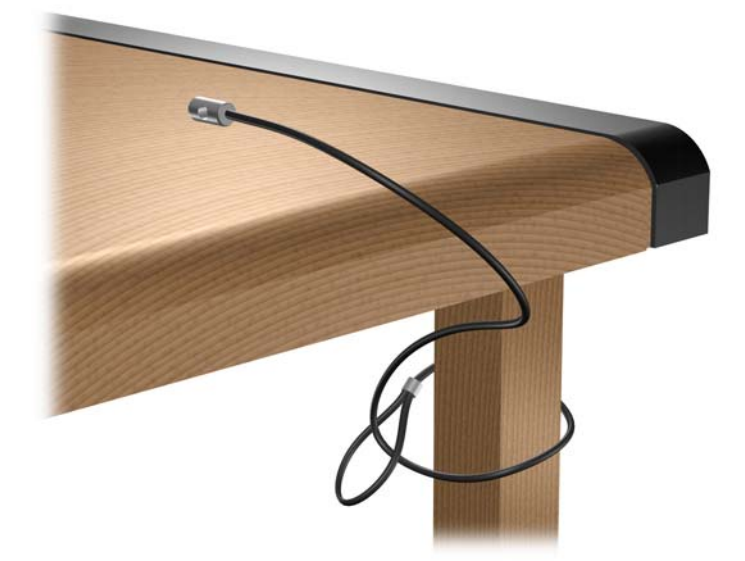

**2.** Napeljite kabla tipkovnice in miške skozi ključavnico.

**Slika C-5** Napeljava kabla tipkovnice in miške

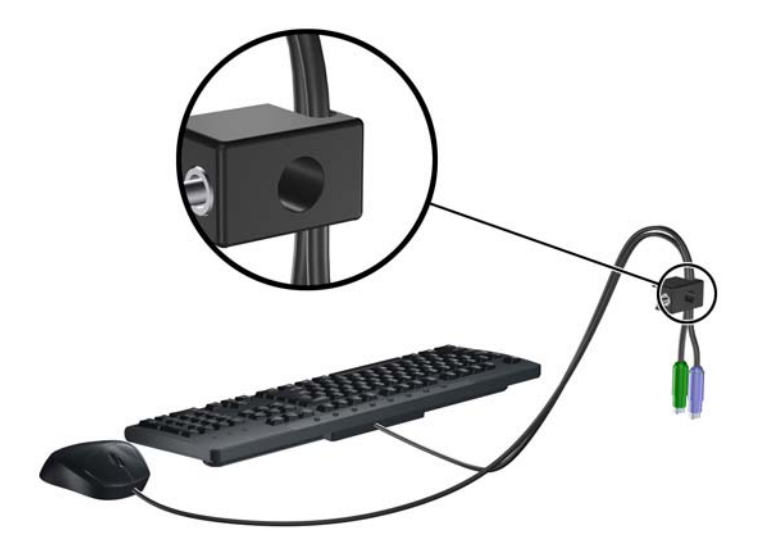

**3.** Privijte ključavnico na ohišju s pomočjo priloženega vijaka.

**Slika C-6** Namestitev ključavnice na ohišje

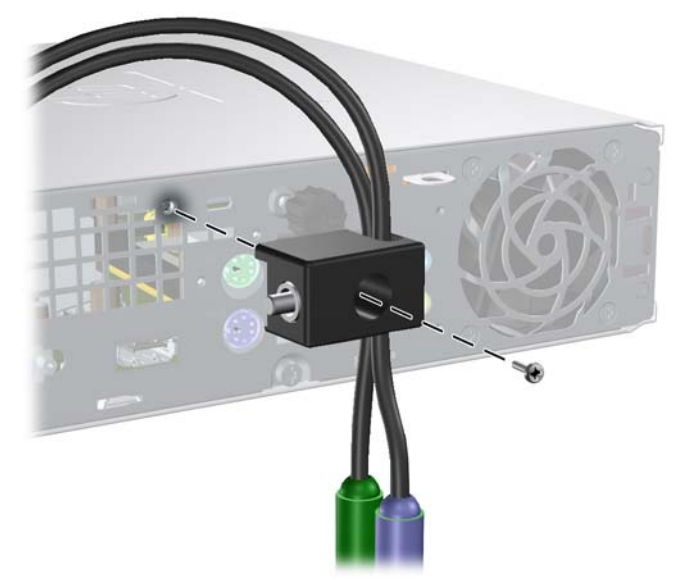

**4.** Vstavite vtični konec varnostnega kabla v ključavnico (1) in pritisnite na gumb (2), da zaklenete ključavnico. Ključavnico odklenite s priloženim ključem.

**Slika C-7** Zaklepanje ključavnice

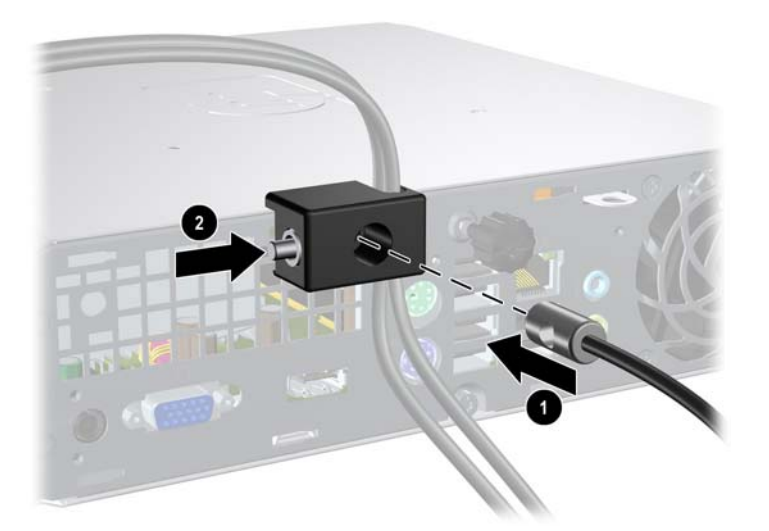

# <span id="page-43-0"></span>**D Elektrostatična razelektritev**

Elektrostatična razelektritev s prstov ali drugih prevodnikov lahko poškoduje sistemske plošče ali druge naprave, občutljive za statično elektriko. Take poškodbe lahko skrajšajo življenjsko dobo naprave.

## **Preprečevanje škode zaradi elektrostatične razelektritve**

Da preprečite poškodbe zaradi elektrostatične razelektritve, upoštevajte naslednje previdnostne ukrepe:

- Izdelke hranite in prenašajte v embalaži, ki je zaščitena pred elektrostatično razelektritvijo, da se izognete neposrednemu stiku s telesom.
- Dele, ki so občutljivi na elektrostatično razelektritev, hranite v ustrezni embalaži, dokler ne prispejo na delovna mesta, ki so zaščitena pred elektrostatično razelektritvijo.
- **•** Preden dele vzamete iz embalaže, jih postavite na ozemljeno površino.
- Izogibajte se dotikanja priključkov, vodnikov in vezij.
- Kadar se dotikate delov ali sklopov, občutljivih za statično elektriko, poskrbite, da boste vedno pravilno ozemljeni.

### **Načini ozemljitve**

Ozemljite se lahko na več načinov. Ko ravnate z deli, ki so občutljivi za statično elektriko, ali jih vgrajujete, uporabite enega ali več od naslednjih postopkov:

- Uporabite zapestni trak, ki je prek ozemljitvene žice povezan z ohišjem računalnika ali ozemljenim delovnim mestom. Zapestni trakovi so prožni trakovi z ozemljitveno žico z upornostjo najmanj 1 megaohm, +/-10%. Trak nosite tesno ob koži, da bo ozemljitev pravilna.
- Na delovnih mestih, kjer stojite, uporabite trakove, ki se pritrdijo na peto, prste na nogi ali na ustrezno mesto na čevlju. Ko stojite na prevodnih tleh ali preprogah, nosite ozemljitveni trak na obeh nogah.
- Uporabljajte prevodna orodja.
- Uporabljajte komplet za delo na terenu, ki vključuje zložljivo antistatično preprogo.

Če nimate priporočene opreme za ozemljitev, se obrnite na pooblaščenega prodajalca, distributerja ali serviserja računalnikov HP.

**E OPOMBA:** Če želite več informacij o statični elektriki, se obrnite na pooblaščenega prodajalca, distributerja ali serviserja računalnikov HP.

# <span id="page-44-0"></span>**E Priporočila za uporabo računalnika, redno vzdrževanje in pripravo na prevoz**

### **Priporočila za uporabo računalnika in redno vzdrževanje**

Upoštevajte ta priporočila za pravilno namestitev računalnika in monitorja ter skrb zanju:

- Računalnika ne izpostavljajte čezmerni vlagi, neposredni sončni svetlobi in zelo visokim ali nizkim temperaturam.
- Računalnik naj med delovanjem stoji na trdni, ravni površini. Na vseh zračenih straneh računalnika in nad monitorjem naj bo vsaj 10,2 cm prostora, da omogočite nemoten tok zraka.
- Poskrbite, da pretoka zraka skozi računalnik ne ovirajo pokrite reže za zračenje ali sesalne odprtine. Tipkovnice z iztegnjenimi nožicami ne postavljajte neposredno pred namizno enoto, ker to prav tako omejuje pretok zraka.
- Računalnika nikoli ne uporabljajte z odstranjenim dostopnim pokrovom.
- Računalnikov ne zlagajte enega na drugega ali jih postavljajte tako blizu drug drugega, da so izpostavljeni segretemu zraku iz drugih računalnikov.
- Če bo računalnik nameščen v ločenem ohišju, poskrbite, da bo prezračevanje ustrezno in prav tako upoštevajte priporočila, navedena zgoraj.
- V tipkovnico ali računalnik ne smejo priti tekočine.
- Z ničemer ne prekrivajte prezračevalnih odprtin monitorja.
- Namestite ali omogočite vse funkcije za upravljanje porabe v operacijskem sistemu ali drugi programski opremi, vključno s stanji mirovanja.
- Preden naredite kar koli od navedenega, izklopite računalnik:
	- Po potrebi obrišite zunanjost računalnika z mehko, vlažno krpo. Uporaba čistilnih sredstev lahko povzroči razbarvanje ali poškodbe površine.
	- Občasno očistite prezračevalne odprtine na vseh straneh računalnika. Prah in drugi tujki lahko odprtine zamašijo ter ovirajo kroženje zraka.

## <span id="page-45-0"></span>**Previdnostni ukrepi za optične pogone**

Pri uporabi ali čiščenju optičnega pogona upoštevajte naslednja priporočila.

### **Med delovanjem**

- Med delovanjem pogona ne premikajte. To lahko povzroči nepravilno delovanje pri branju podatkov.
- Pogona ne izpostavljajte nenadnim temperaturnim spremembam, ker lahko v notranjosti pride do kondenzacije. Če med delovanjem pogona pride do nenadne spremembe temperature, počakajte vsaj eno uro, preden ga izklopite. Če pogon uporabite takoj, lahko med branjem pride do okvar.
- Pogona ne izpostavljajte čezmerni vlagi, izjemnim temperaturam, mehanskim vibracijam ali neposredni sončni svetlobi.

### **Čiščenje**

- Sprednjo stran in krmilne elemente očistite z mehko suho krpo ali z mehko krpo, ki ste jo rahlo navlažili z blagim čistilom. Nikdar ne razpršujte čistilnih tekočin neposredno na računalnik.
- Ne uporabljajte topil, kot sta alkohol ali benzen, saj lahko poškodujejo barvo.

### **Varnost**

Če vam v pogon pade kakršenkoli predmet ali se vanj zlije tekočina, napajalni kabel računalnika nemudoma iztaknite iz zidne vtičnice in dajte računalnik pregledati pooblaščenemu serviserju računalnikov HP.

### **Priprava na prevoz**

Ko se pripravljate na prevoz računalnika, upoštevajte ta priporočila:

- **1.** Varnostno kopirajte datoteke s trdega diska na diske PD, tračne kasete, CD-je ali diskete. Poskrbite, da nosilci podatkov z varnostnimi kopijami med prevozom ali shranjevanjem ne bodo izpostavljeni električnim ali magnetnim sunkom.
- **E** OPOMBA: Ko se napajanje sistema izklopi, se trdi disk samodejno zaklene.
- **2.** Odstranite in shranite vse izmenljive nosilce podatkov.
- **3.** V disketni pogon vstavite prazno disketo, da bo med prevozom zaščiten. Za to ne uporabite diskete, na katero ste shranili ali nameravate shraniti podatke.
- **4.** Izklopite računalnik in zunanje naprave.
- **5.** Odstranite napajalni kabel iz vtičnice in nato iz računalnika.
- **6.** Izklopite komponente sistema in zunanje naprave iz virov napajanja in nato iz računalnika.
- **Formal Predice opter prevozom poskrbite, da bodo vse kartice pravilno nameščene in pritriene v svojih** ležiščih.
- **7.** Komponente sistema in zunanje naprave zapakirajte nazaj v originalne škatle oziroma v druge škatle, v katerih bodo ustrezno zaščitene.

# <span id="page-46-0"></span>**Stvarno kazalo**

#### **D**

deli sprednja stran [2](#page-7-0) tipkovnica [4](#page-9-0) zadnja stran [3](#page-8-0) deli na sprednji strani [2](#page-7-0) deli na zadnji strani [3](#page-8-0)

#### **E**

elektrostatična razelektritev, preprečevanje poškodb [38](#page-43-0)

#### **I**

izhodni priključek [3](#page-8-0)

#### **K**

kabelska ključavnica [34](#page-39-0) ključavnice kabelska ključavnica [34](#page-39-0) varnostna ključavnica poslovnega računalnika HP [36](#page-41-0) žabica [35](#page-40-0)

#### **L**

lučka LED, napajanje sistema [2](#page-7-0) lučka LED sistemskega napajanja [2](#page-7-0) lučke stanja [4](#page-9-0)

#### **M**

mesto ID izdelka [6](#page-11-0) mesto serijske številke [6](#page-11-0) miška, priključek [3](#page-8-0) moduli SODIMM namestitev [16](#page-21-0) tehnični podatki [16](#page-21-0) monitor, priklop [3](#page-8-0)

#### **N**

namestitev baterija [31](#page-36-0) moduli SODIMM [16,](#page-21-0) [18](#page-23-0) optični pogon [22](#page-27-0) pokrov vrat [27](#page-32-0) pomnilniški modul [16,](#page-21-0) [18](#page-23-0) trdi disk [23](#page-28-0) varnostne ključavnice [34](#page-39-0) napajalnik območje delovne napetosti [29](#page-34-0) napajanje gumb [2](#page-7-0) priključek za kabel [3](#page-8-0) priklop [8](#page-13-0) napotki za namestitev [7](#page-12-0) notranji deli, dostop do [9](#page-14-0)

#### **O**

odklepanje pokrova [34](#page-39-0) odstranitev baterija [31](#page-36-0) optični pogon [20](#page-25-0) pokrov [9](#page-14-0) pokrov vrat [27](#page-32-0) sprednja okrasna plošča [11](#page-16-0) trdi disk [23](#page-28-0) zaščitne plošče [13](#page-18-0) ohišje stolp [14](#page-19-0) okrasna plošča, odstranitev [11](#page-16-0) optični pogon cleaning [40](#page-45-0) namestitev [22](#page-27-0) odstranitev [20](#page-25-0) položaj [2](#page-7-0) previdnostni ukrepi [40](#page-45-0) priporočila [40](#page-45-0) pritrjevanje zapaha [21](#page-26-0)

#### **P**

pogon nadgradnja trdega diska [23](#page-28-0) namestitev optičnega pogona [22](#page-27-0) odstranitev optičnega pogona [20](#page-25-0) prenašanje vijakov za trdi disk [25](#page-30-0) pokrov odstranitev [9](#page-14-0) zaklepanje in odklepanje [34](#page-39-0) zamenjava [10](#page-15-0) pokrov vrat [27](#page-32-0) pomnilniški modul namestitev [16](#page-21-0) tehnični podatki [16](#page-21-0) priključek avdio izhod [3](#page-8-0) avdio vhod [3](#page-8-0) mikrofon [2](#page-7-0) miška PS/2 [3](#page-8-0) monitor DisplayPort [3](#page-8-0) monitor VGA [3](#page-8-0) napajalni kabel [3](#page-8-0) RJ-45 [3](#page-8-0) slušalke [2](#page-7-0) tipkovnica PS/2 [3](#page-8-0) priključek RJ-45 [3](#page-8-0) priključek VGA za monitor [3](#page-8-0) priključek za mikrofon [2](#page-7-0) priključek za monitor DisplayPort [3](#page-8-0) priključek za slušalke [2](#page-7-0) priključki za zvok [2](#page-7-0) priporočila, za uporabo računalnika [39](#page-44-0) priporočila za prezračevanje [39](#page-44-0) priprava na prevoz [40](#page-45-0)

**R**

ra čunalnik funkcije [1](#page-6-0) priporo čila za uporabo [39](#page-44-0) priprava na prevoz [40](#page-45-0) sprememba namiznega ohišja v stolp [14](#page-19-0) tehni čni podatki [29](#page-34-0) varnostne klju čavnice [34](#page-39-0) zapah pritrjevanje opti čnega pogona [21](#page-26-0) **Ž** žabica [35](#page-40-0)

#### **S**

sprednja okrasna ploš č a odstranitev ploš č [13](#page-18-0) odstranjevanje in nameš čanje [11](#page-16-0)

#### **T**

tehni čni podatki moduli SODIMM [16](#page-21-0) ra čunalnik [29](#page-34-0) tipka za priro čni meni [4](#page-9-0) tipka z logotipom Windows funkcije [5](#page-10-0) položaji [4](#page-9-0) tipkovnica deli [4](#page-9-0) priklju ček [3](#page-8-0) trdi disk lu čka za dejavnost [2](#page-7-0) nadgradnja [23](#page-28-0)

#### **V**

varnost kabelska klju čavnica [34](#page-39-0) varnostna klju čavnica poslovnega ra čunalnika HP [36](#page-41-0) žabica [35](#page-40-0) vhodni priklju ček [3](#page-8-0) vijaki prenašanje na trdi disk [25](#page-30-0) vrata spredaj [2](#page-7-0) zadaj [3](#page-8-0) vrata USB sprednja stran [2](#page-7-0) zadnja ploš ča [3](#page-8-0)

#### **Z**

zamenjava baterije [31](#page-36-0)